### **Smart Working: organizzare il team di lavoro senza la macchinetta del caffè**

16 aprile 2020

**Flora Gitti** – flora.gitti@eos-solutions.it **Luca Borio** – luca.borio[@eos-solutions.it](mailto:carlo.canestri@eos-solutions.it)

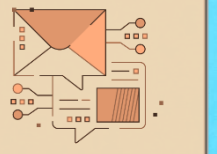

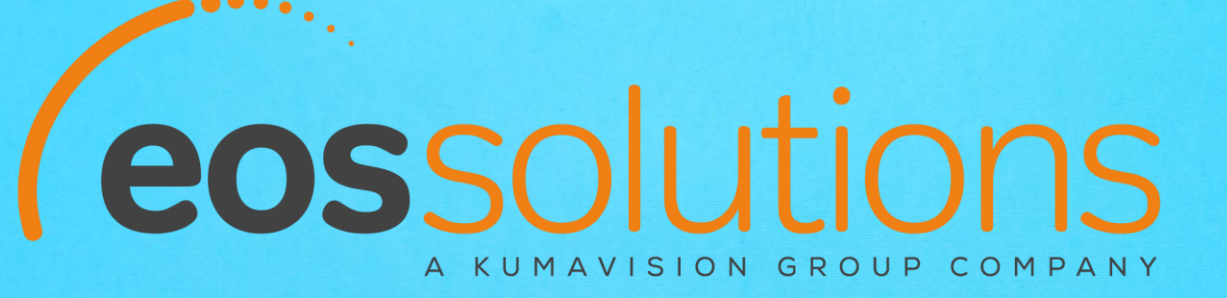

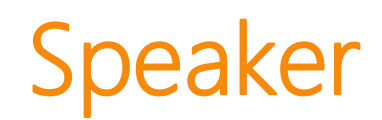

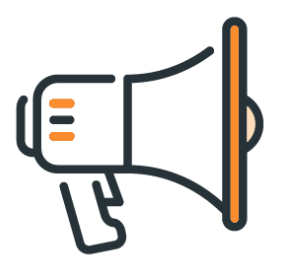

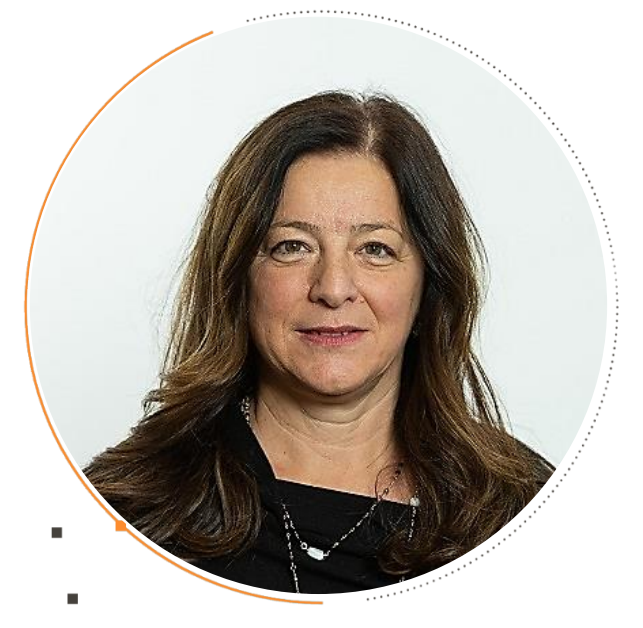

**Flora Gitti** Sales Manager Customer base EOS Solutions

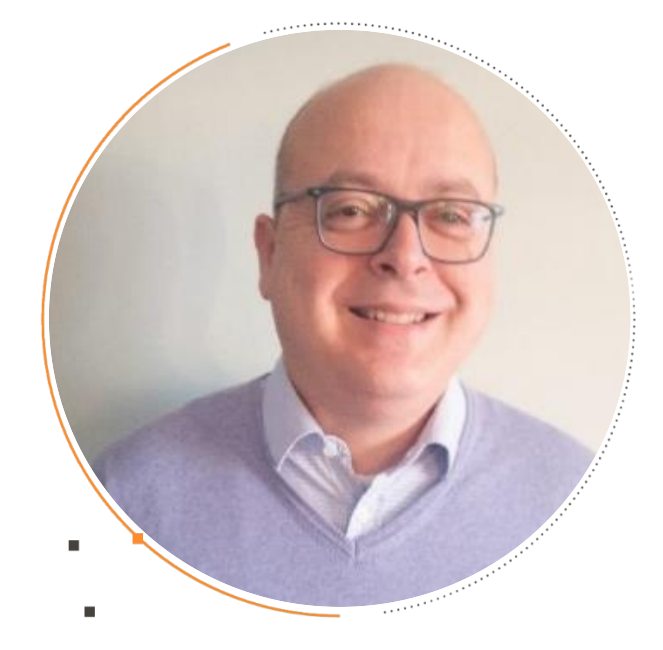

**Luca Borio** Cloud Services Manager EOS Solutions

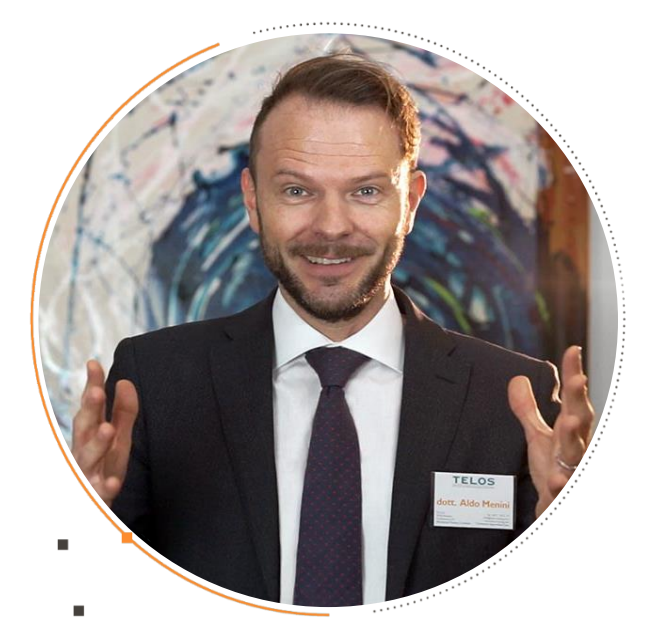

**Aldo Menini** Consulente e Formatore Aziendale Istituto TELOS di Bolzano

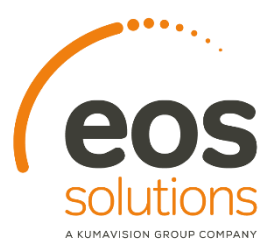

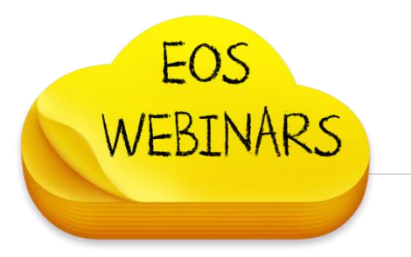

Agenda

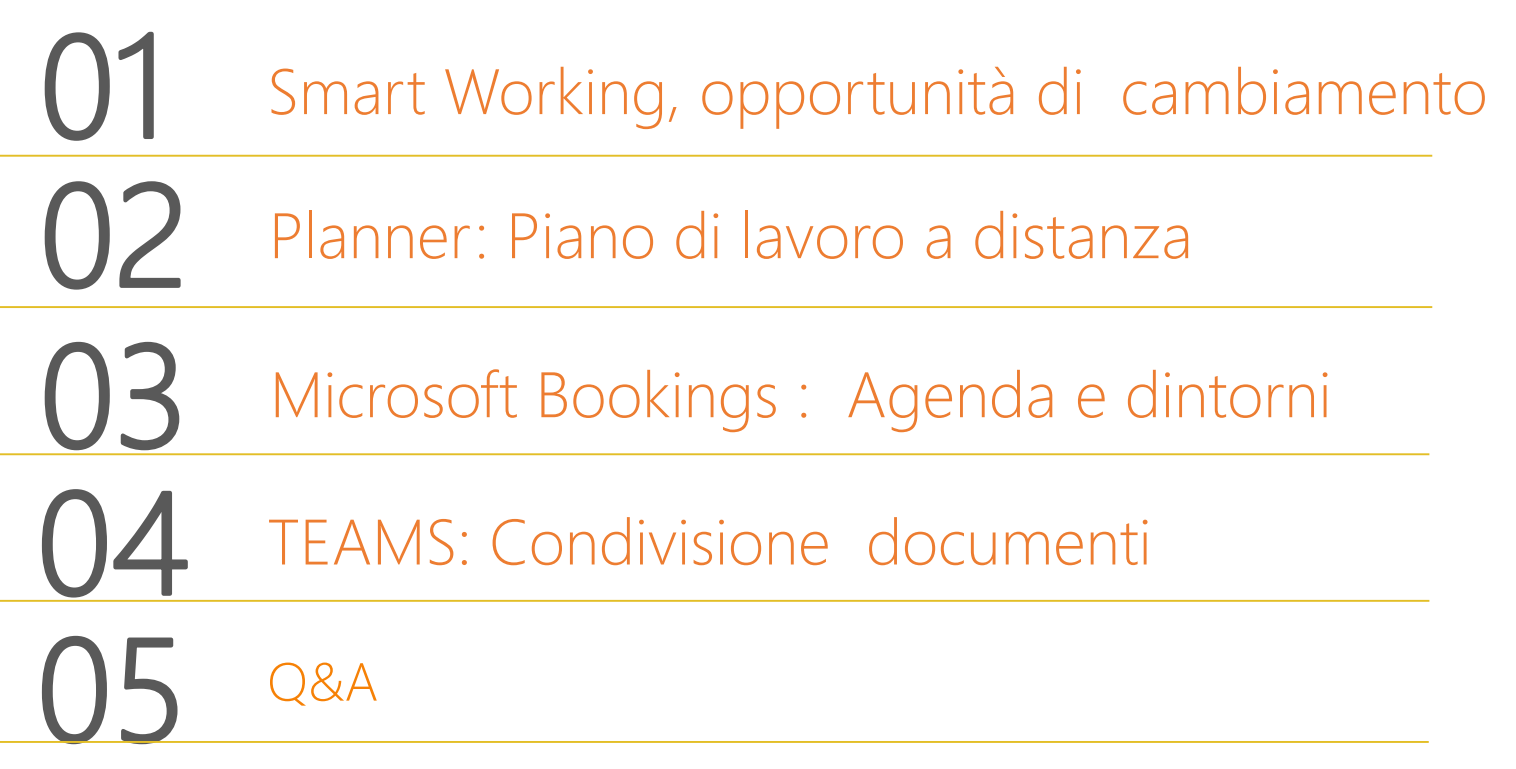

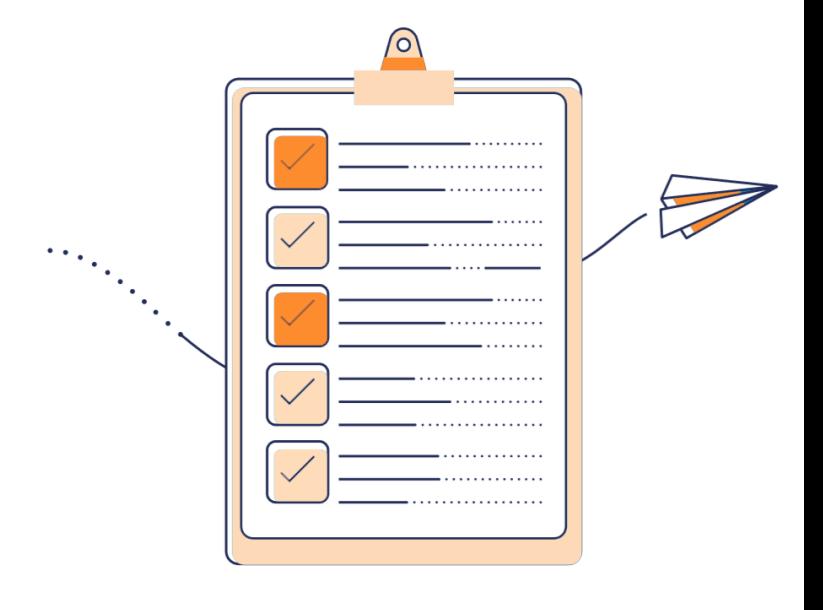

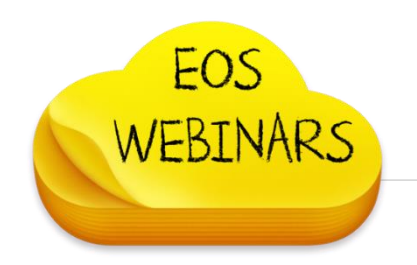

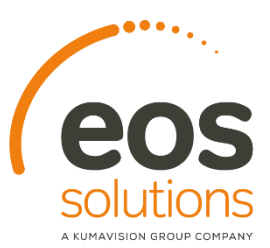

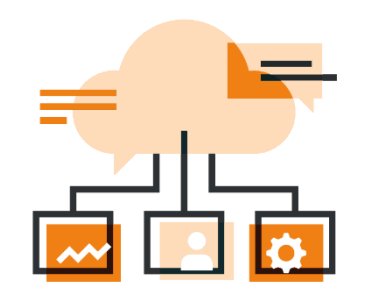

## **EOS Cloud Services**

**Il team di risorse dedicate ai servizi in cloud**

Mission: portare sul cloud Microsoft il business dei nostri clienti

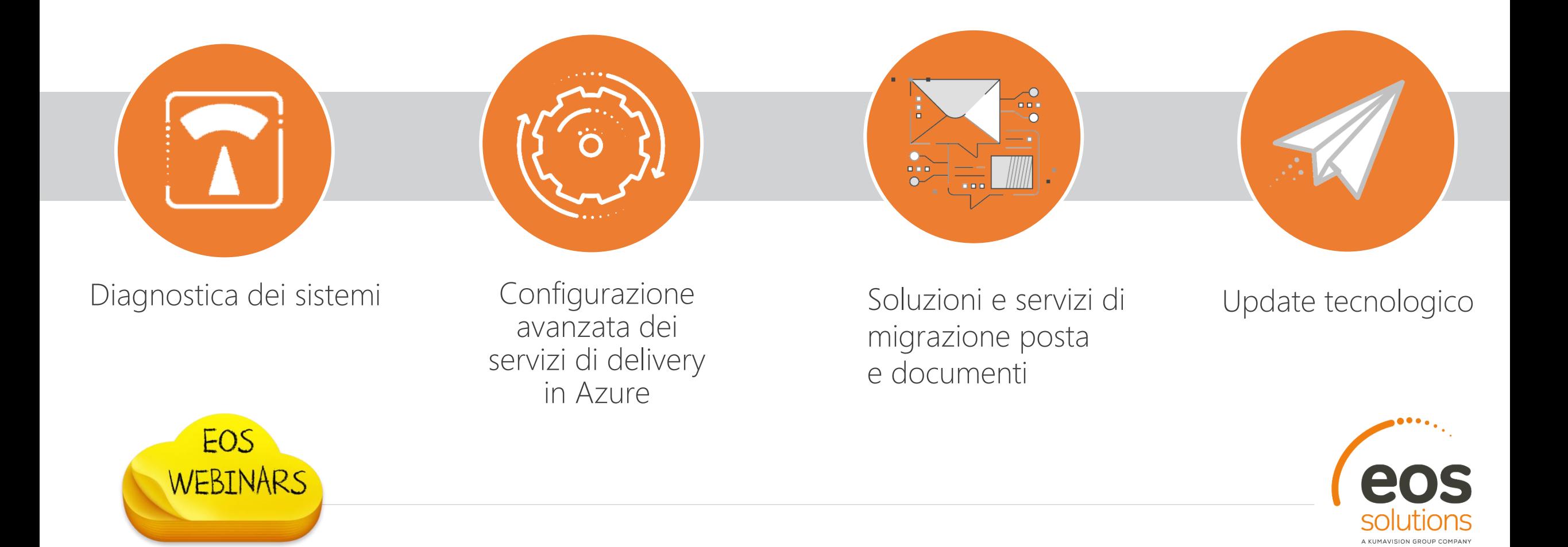

**Webinar: Smart Working, organizzare il team di lavoro senza la macchinetta del caffè.** 

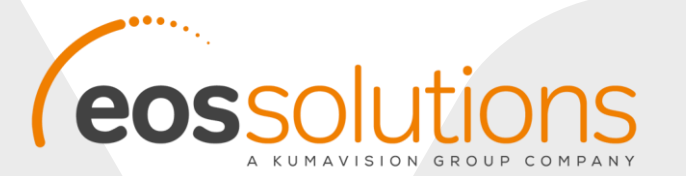

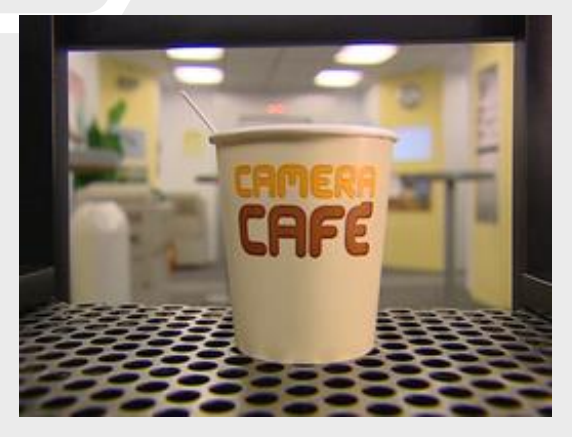

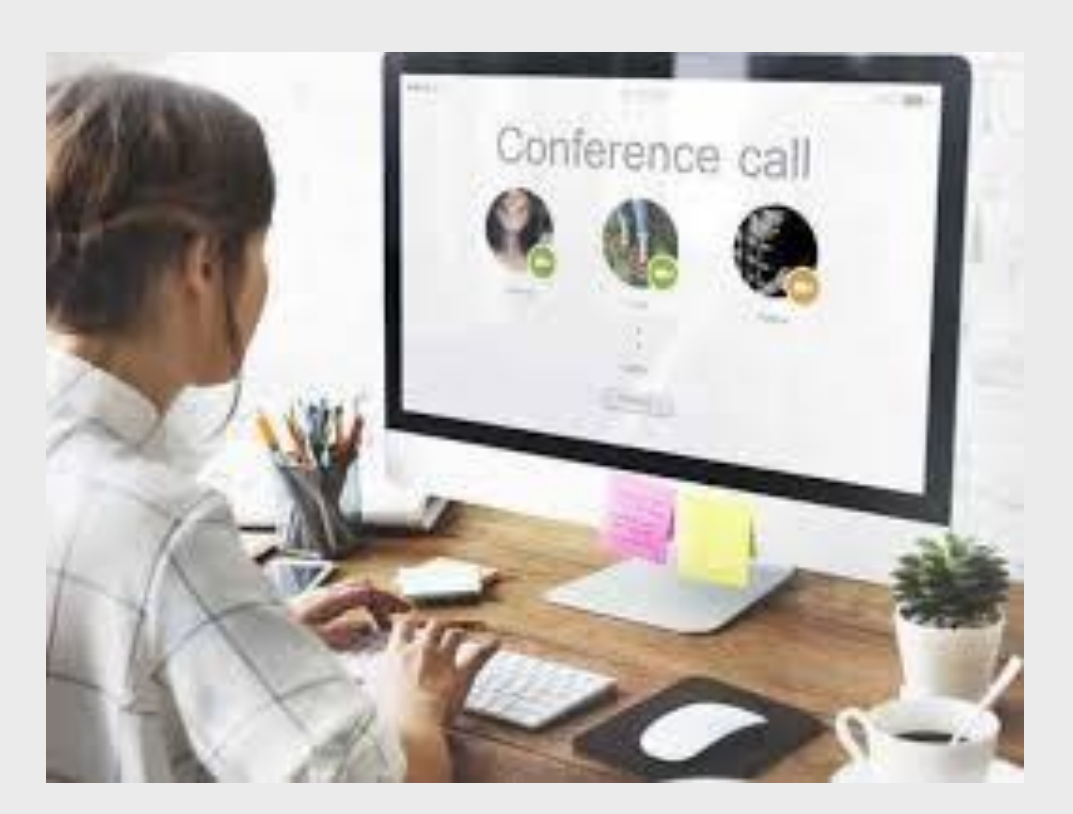

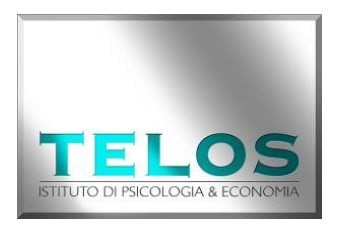

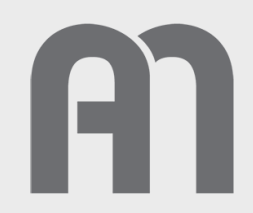

#### OSTACOLI E OPPORTUNITA' INDOTTI DAL DEFINITIVO PASSAGGIO ALLO SMART WORKING

*…Nuove rotte sono possibili, a condizione però di dotarsi dei giusti strumenti per navigare... La società post industriale in cui siamo immersi è ancora agli albori, ma non dobbiamo rassegnarci alla complessità; semplificare è possible…*

D. De Masi. Una semplice rivoluzione. Rizzoli 2016

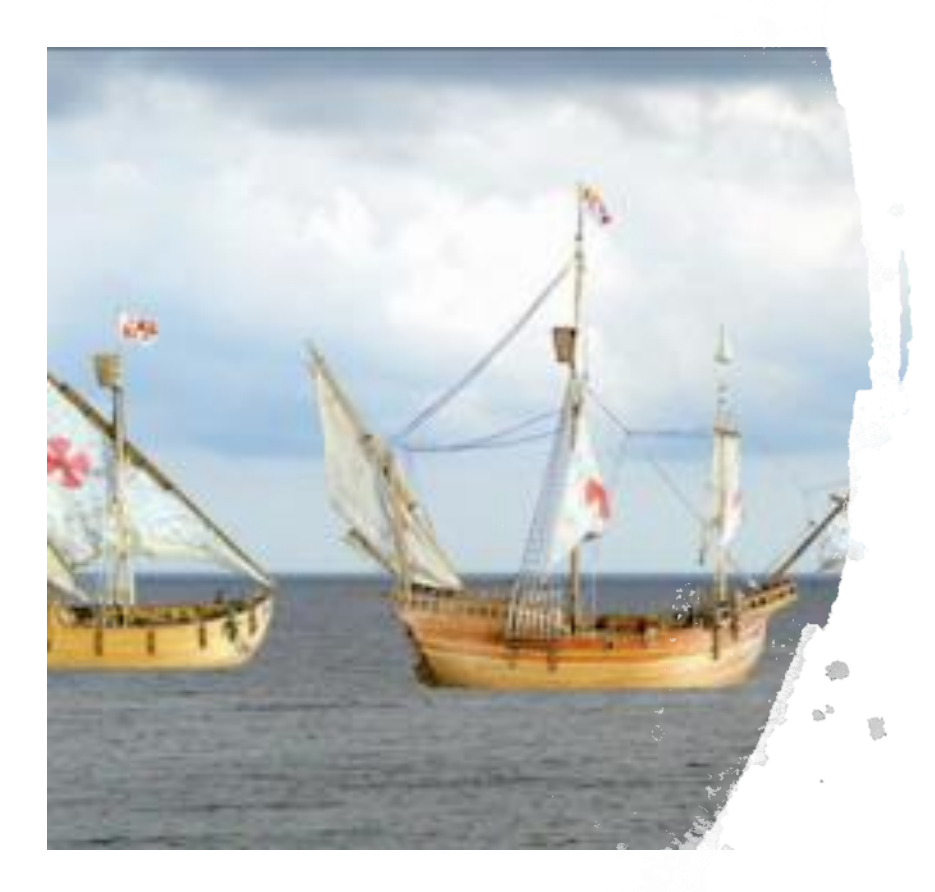

#### COMPETENZE COMUNICATIVE CHIAVE NELL'ERA DELL' SMART WORKING

Dal tempo dei primati fino ai capi reparto dell'era industriale…

Dall'era industriale ai moderni influencer nell'era dello Smart Working vince e CON- vince chi è dominante con la comunicazione!

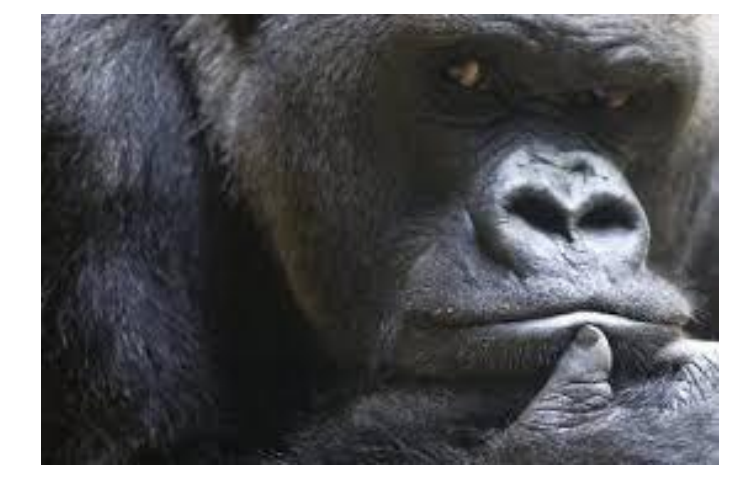

#### **Come?**

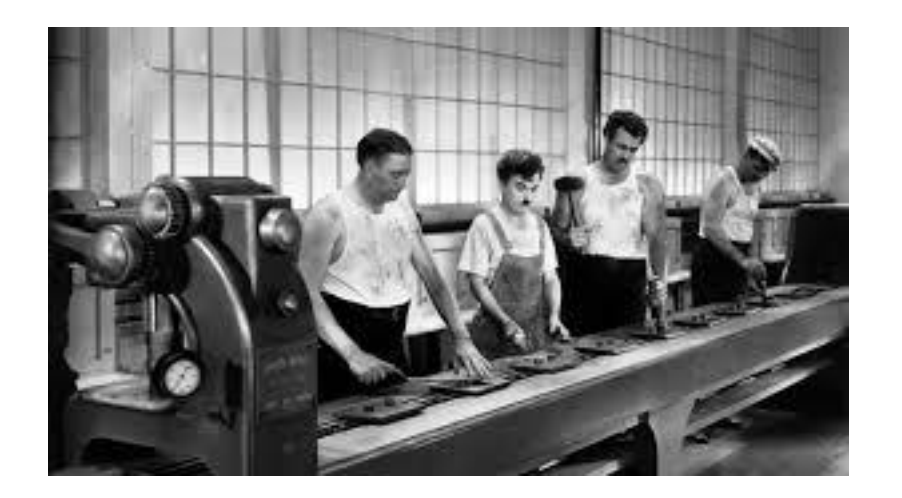

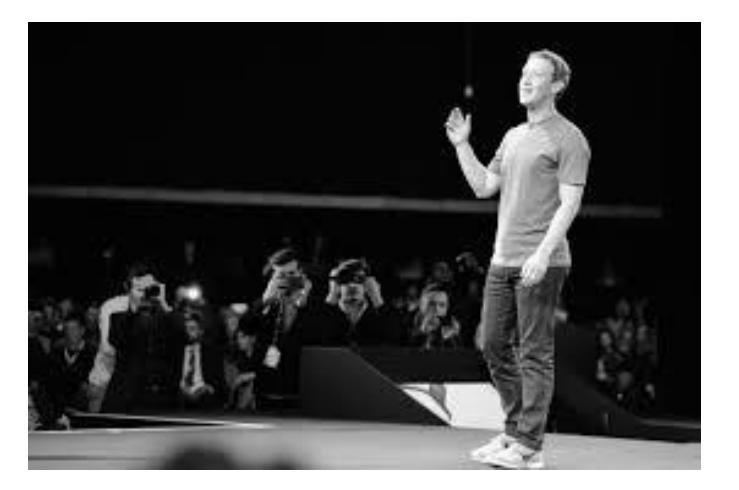

#### COME SI COMUNICA IN MODO PERSUASIVO CON LO SMART WORKING?

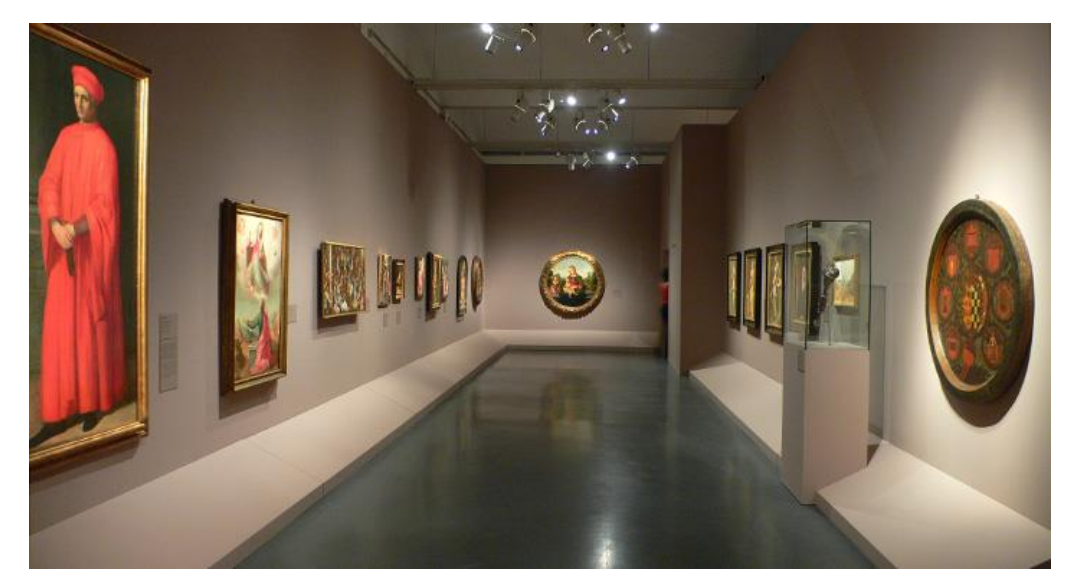

Essere organizzati (preparazione, tempi e domande... **Uso professionale di strumenti avanzati come Teams!)**

Essere memorabili (colpire la memoria e l'attenzione)

Essere leader (sfruttando il linguaggio del corpo)

#### COME SI COMUNICA IN MODO PERSUASIVO CON LO SMART WORKING?

*Dicono "un diamante è per sempre…" Ho imparato che "certi sguardi sono molto più per sempre.."*

ESEMPIO: imparare semplici tecniche di utilizzo della mimica in video conference, utilizzo di regole base per rendere le audio/video conference uno strumento super efficace e in gradi di farci risparmiare migliaia di km e di ore

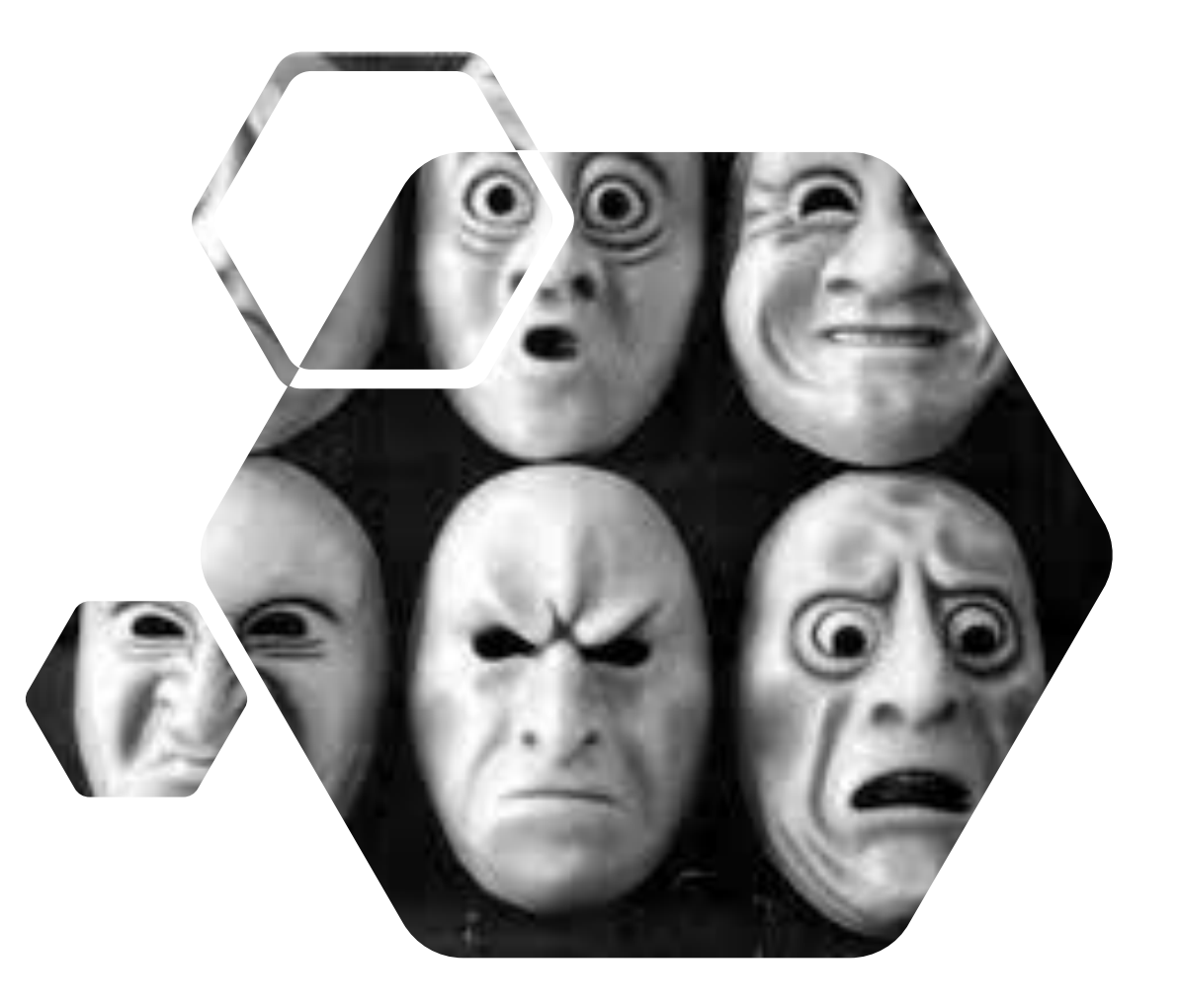

#### **CONCLUSIONE**

*Cogliamo l'occasione per imparare ad usare al meglio la comunicazione digitale! Lavorerai meglio, vivrai meglio, e sarai più felice* 

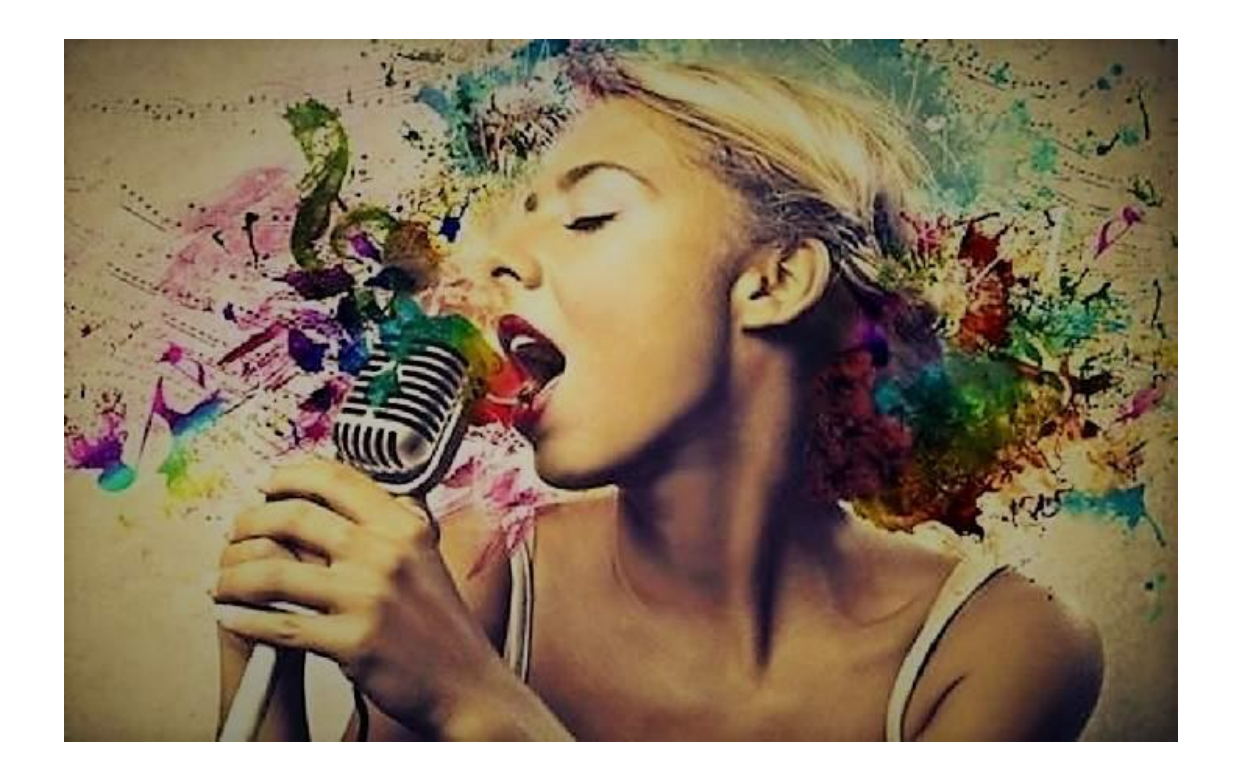

## Organizza il tuo team con Microsoft Planner

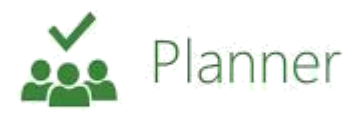

Stiamo lavorando in Smart Working ma continuiamo a sentirci mille volte al giorno per coordinare l'avanzamento dei vari lavori... chi ci aiuta?

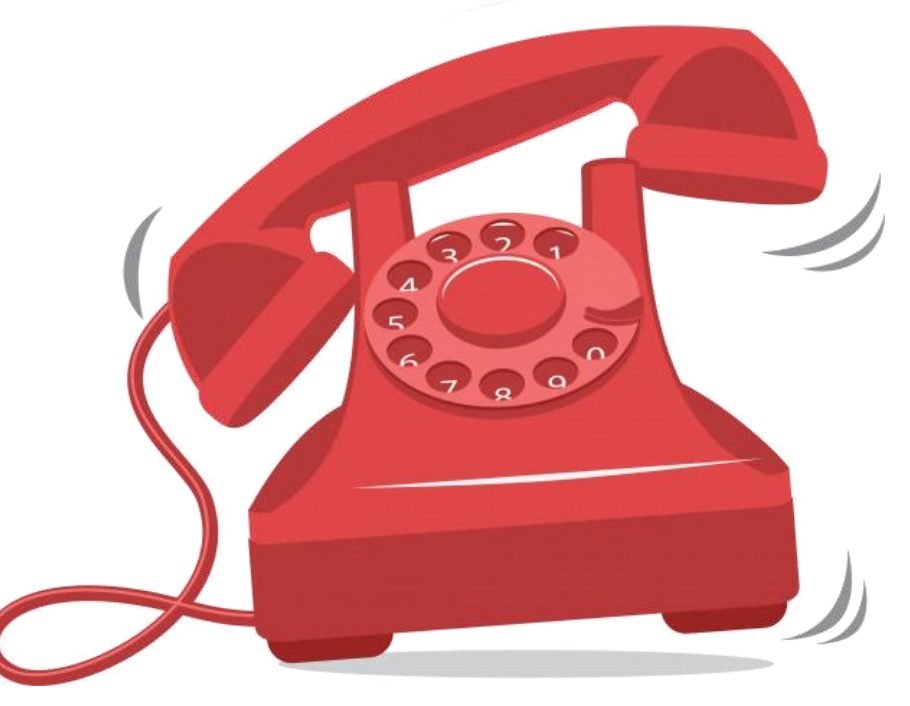

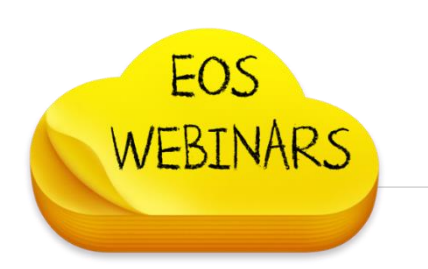

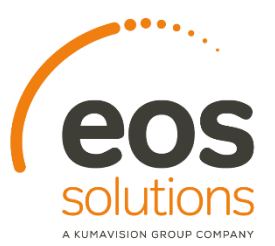

# Organizza il tuo Team con Microsoft Planner

Organizza al meglio il lavoro in Team per incrementare la produttività. Con Planner è facile creare nuovi piani, organizzare ed assegnare attività, condividere file, discutere di un progetto in chat e ricevere aggiornamenti sullo stato di avanzamento.

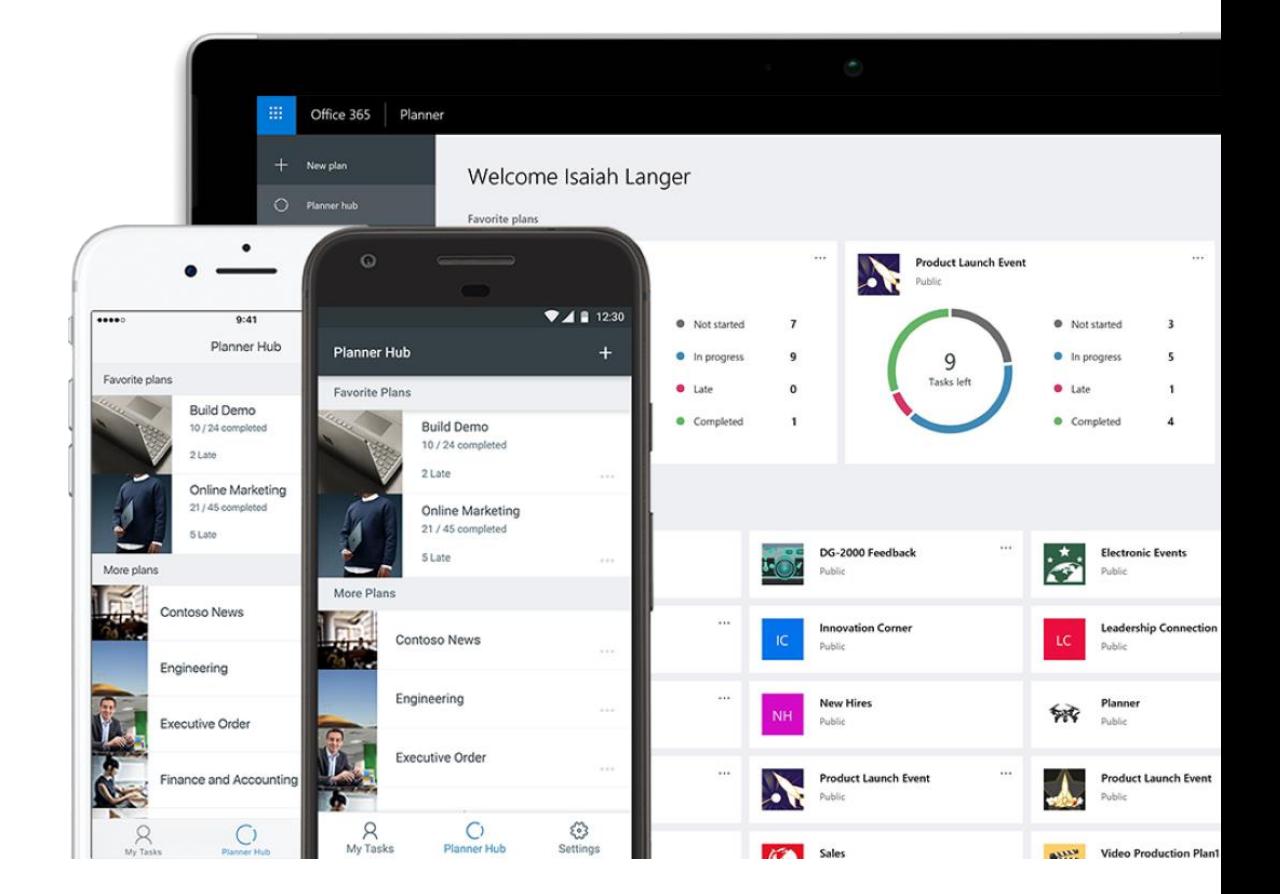

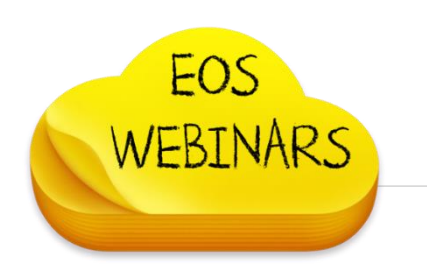

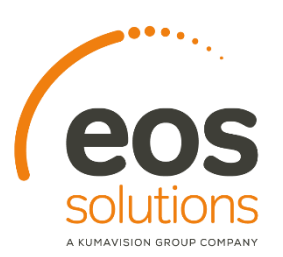

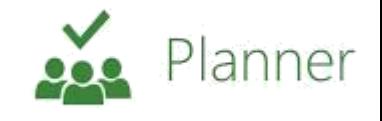

### Microsoft Planner Visibilità, trasparenza e collaborazione

#### Visibilità e trasparenza

La visualizzazione Attività personali contiene un elenco completo di tutte le attività e del rispettivo stato in tutti i tuoi piani. Quando collabori ad un piano, le altre persone del Team sapranno sempre chi sta lavorando a ogni documento.

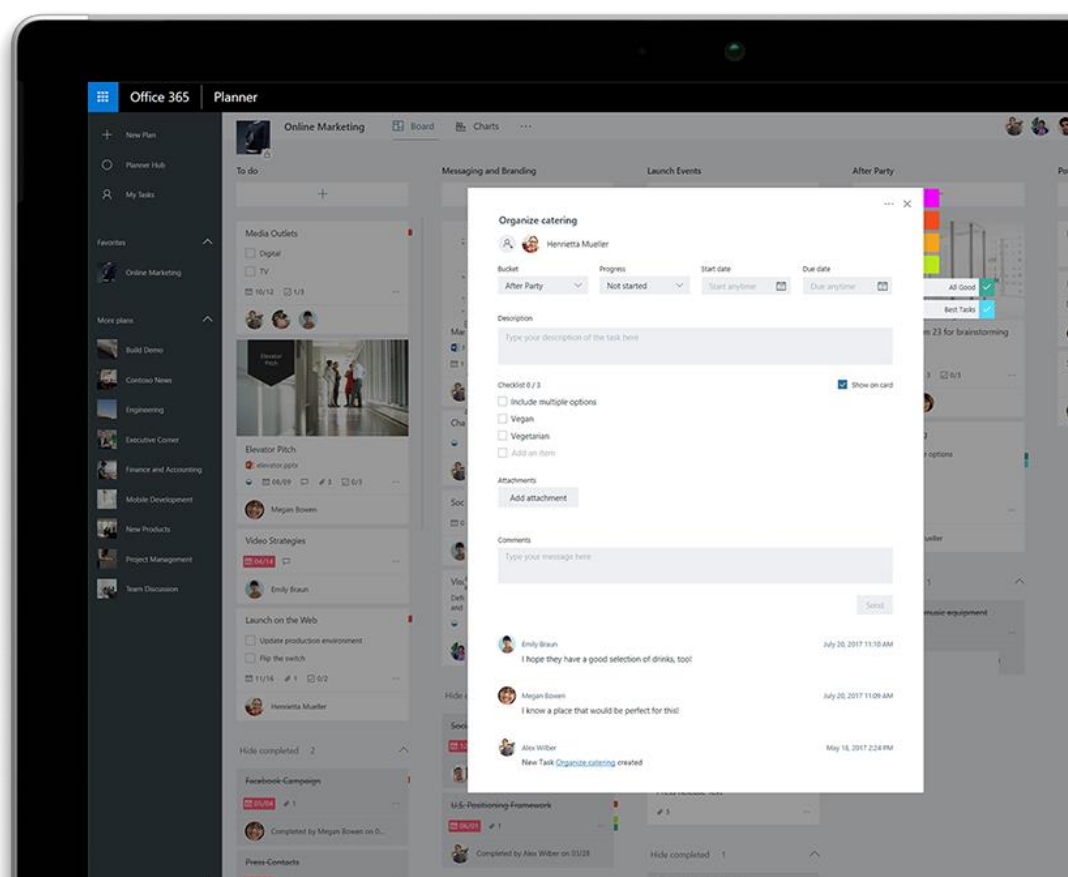

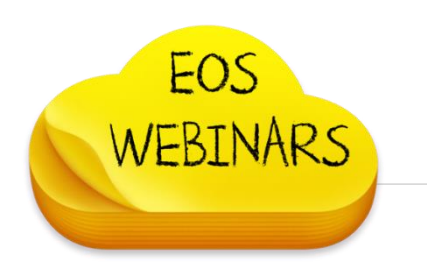

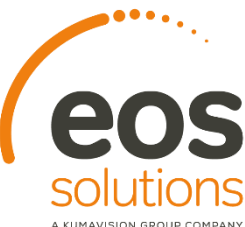

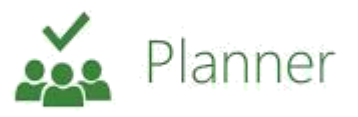

### Microsoft Planner Visibilità, trasparenza e collaborazione

#### Collaborazione a tutto tondo

Progettato per Office 365, Planner ti consente di allegare file alle attività, di lavorare insieme ad altri e anche di intrattenere conversazioni senza passare da un app all'altra. Con Planner, tutte le discussioni e i materiali del Team rimangono con il piano e non vengono dispersi tra applicazioni disparate.

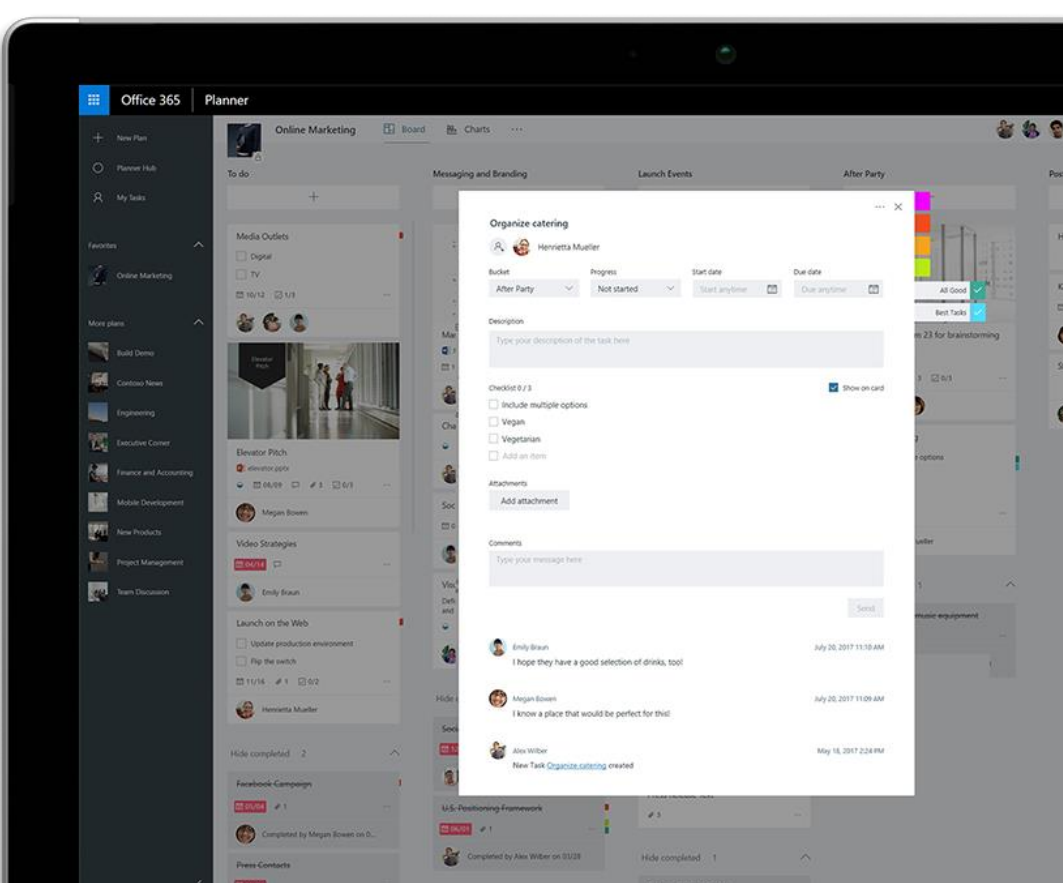

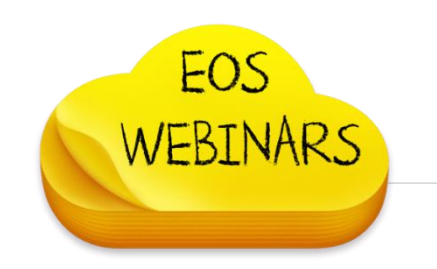

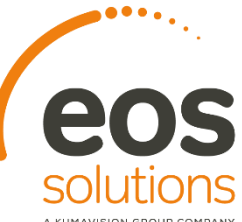

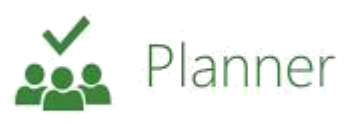

## Microsoft Planner – Rispetta I tuoi impegni

#### Accesso da più dispositivi

Planner può essere usato in tutti i tuoi dispositivi per un Team sempre sincronizzato sulle ultime versioni dei documenti. Una semplice occhiata ai grafici ti permette di determinare a che punto sei e di verificare i progressi realizzati dal Team verso gli obiettivi.

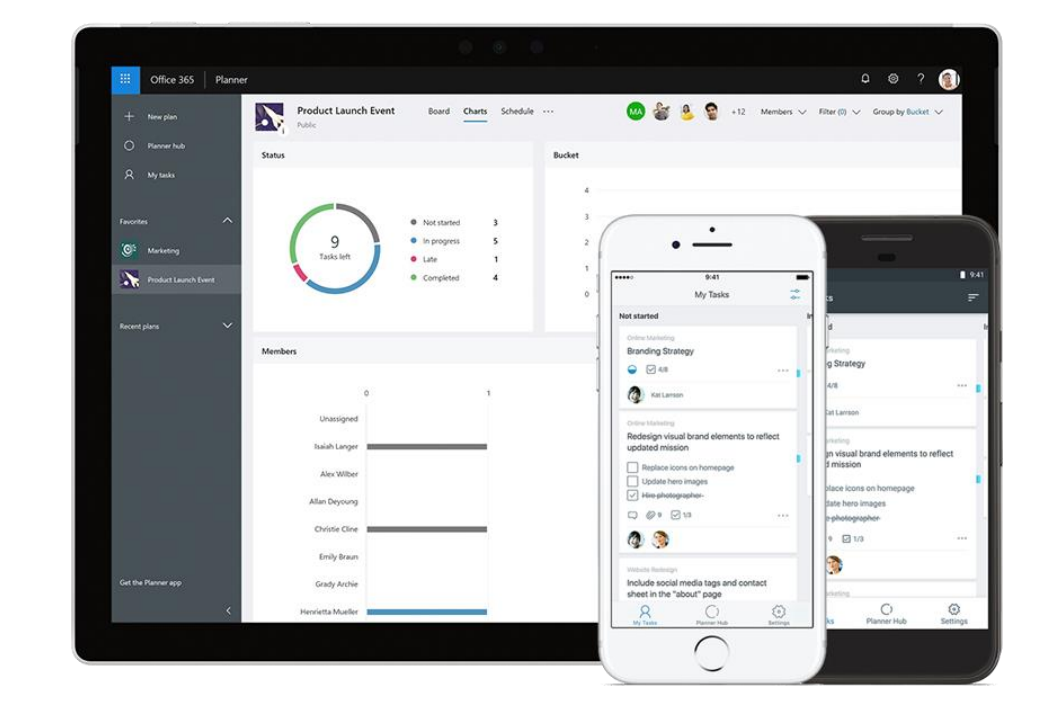

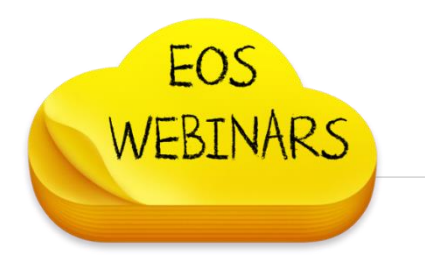

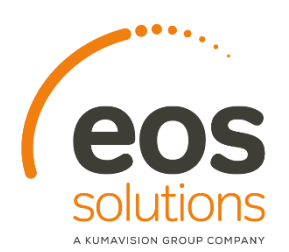

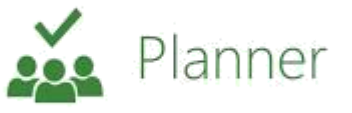

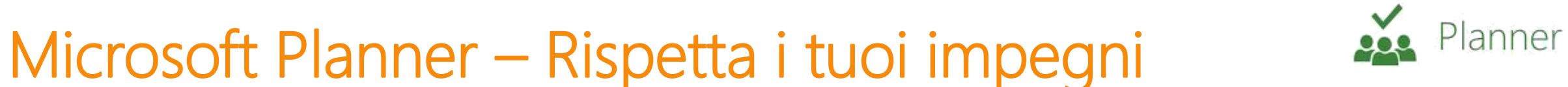

#### Notifiche tramite email

Con Planner sei sempre al passo con quello che succede. Puoi ricevere notifiche tramite email ogni volta che ti viene assegnata un'attività o che partecipi ad una conversazione.

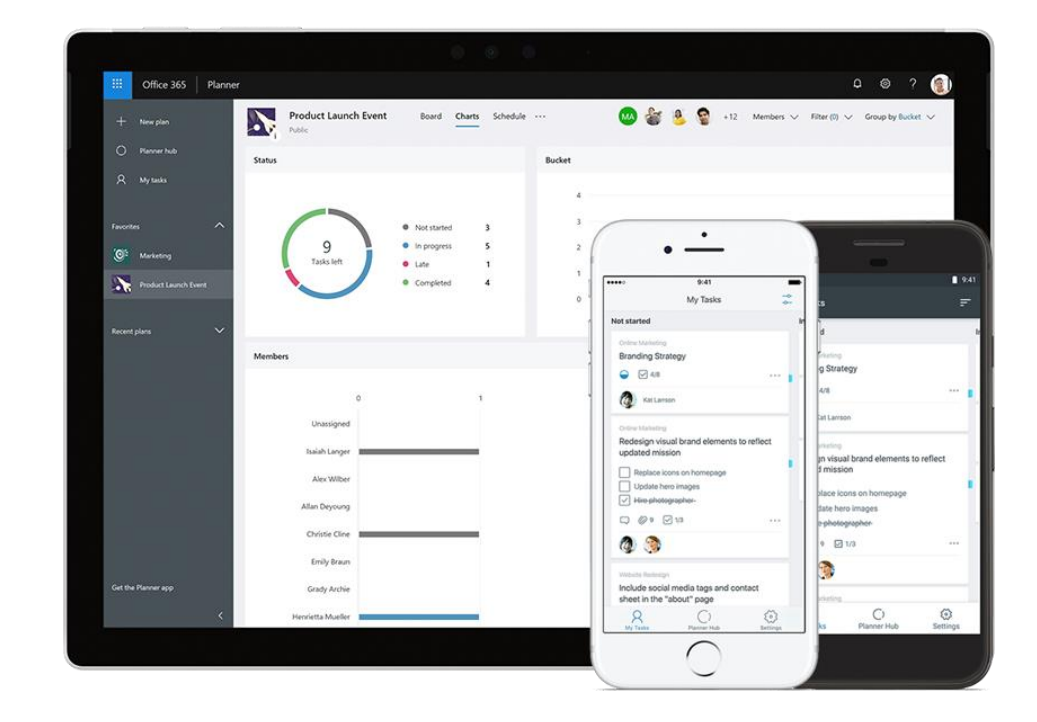

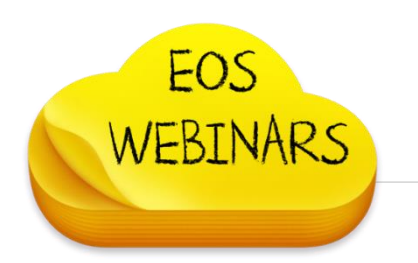

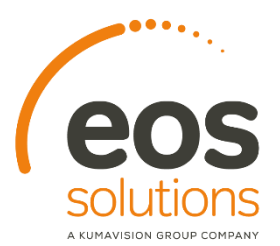

### Microsoft Planner – Gestire le attività

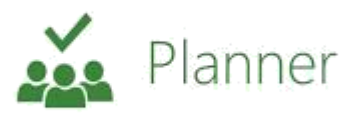

#### **Le attività**

Una attività descrive:

- **E** Lo stato di avanzamento
- Chi deve svolgerla
- **La priorità**
- **E** Quando deve partire
- **La scadenza**
- Le note compito

Tutto in un solo colpo d'occhio

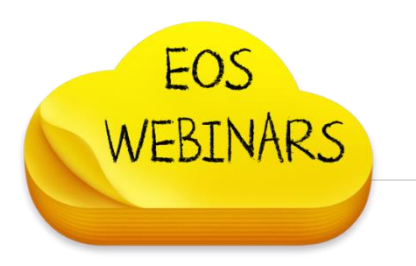

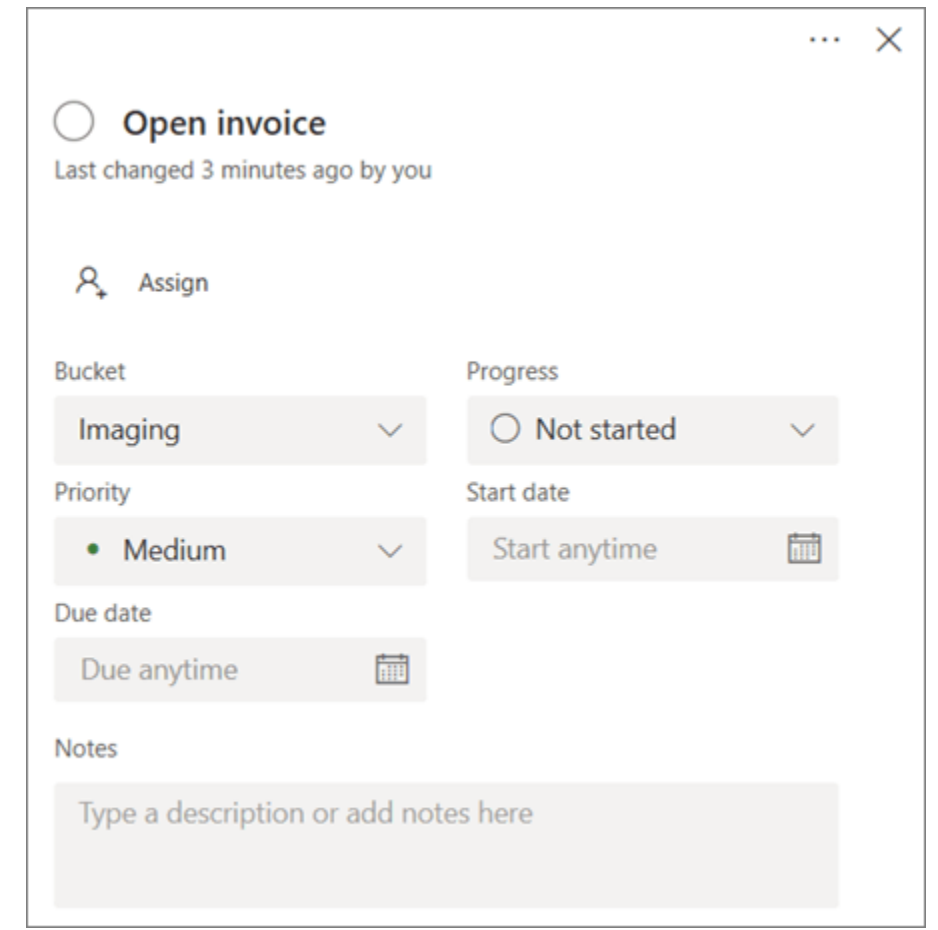

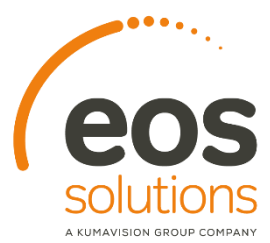

### Microsoft Planner – Gestire le attività

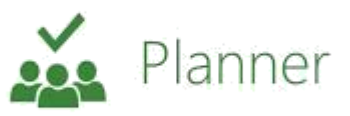

#### Le attività

Nel corso di un'attività quante volte vi è capitato di dover comunicare ai partecipanti dei commenti/indicazioni.

Con Planner tutto ciò è possibile, anche inviare email ai colleghi da un'attività !

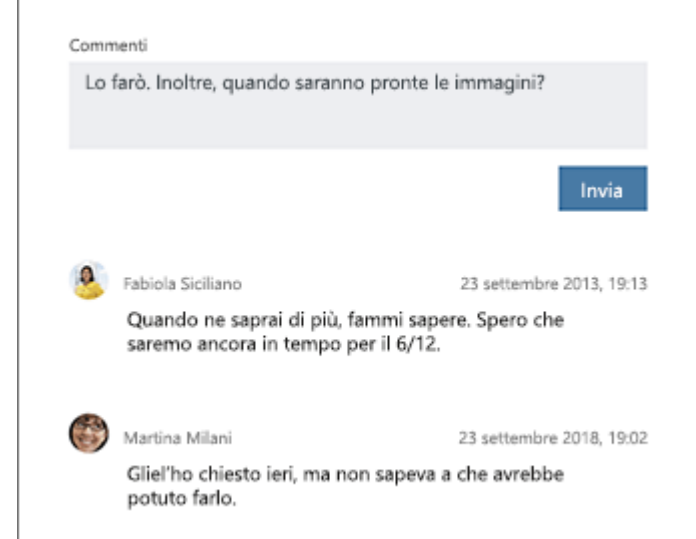

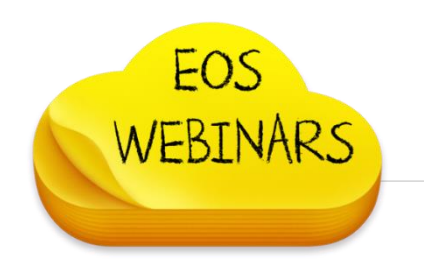

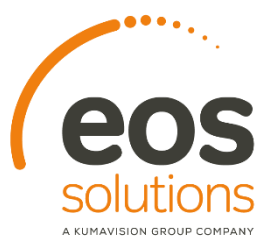

### Microsoft Planner – Gestire le attività

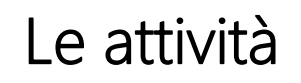

La documentazione è tutto: con planner posso allegare o meglio collegare documenti presenti su Teams/SharePoint alle singole attività.

Questa opzione migliora la qualità del lavoro dei nostri colleghi, tutto sotto mano !

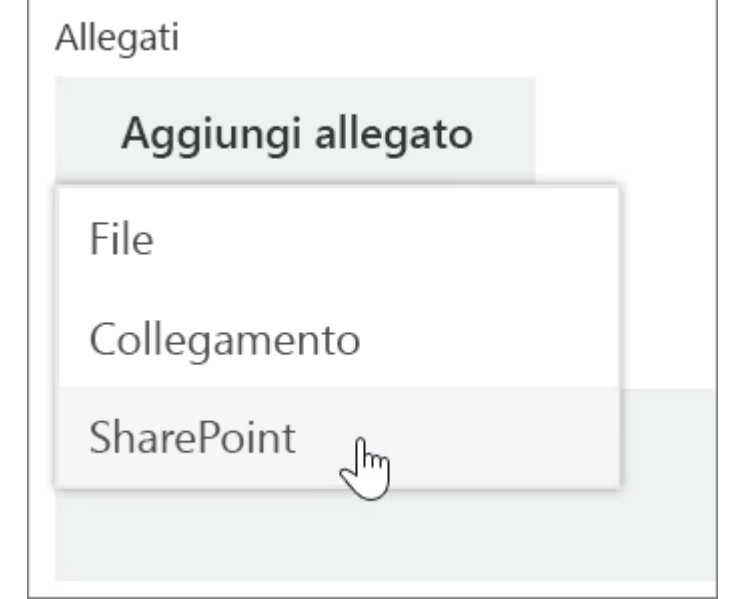

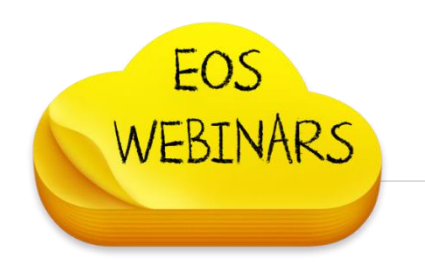

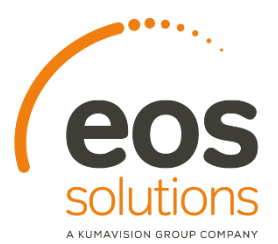

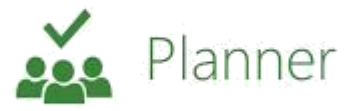

### Microsoft Planner – Flussi di lavoro

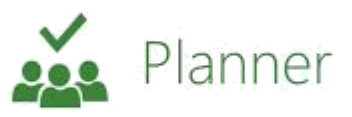

#### Configura i contenitori per le attività

I contenitori sono utili per organizzare le attività in flussi di lavoro, fasi di progetto o argomenti.

Puoi con estrema semplicità spostare un'attività da un contenitore all'altro.

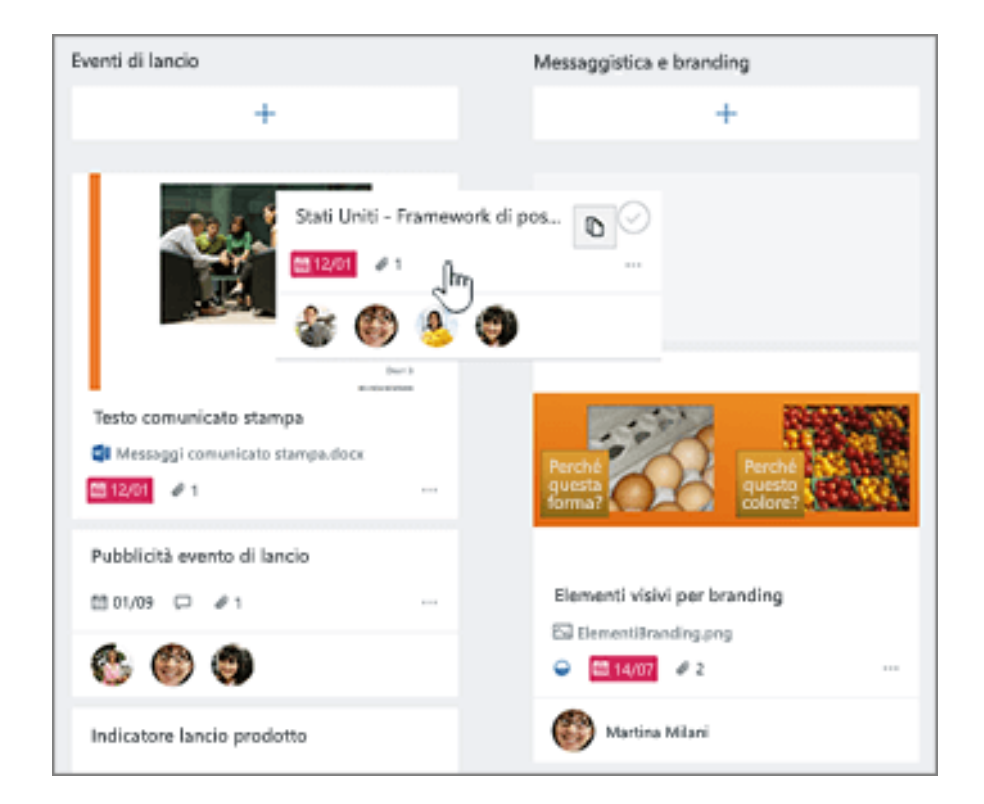

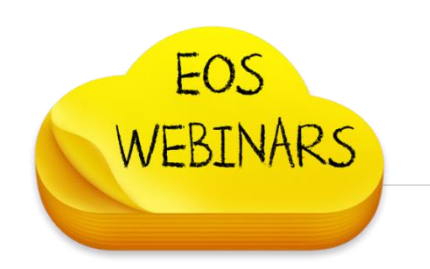

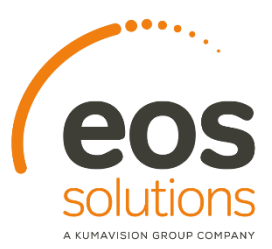

### Organizza la tua agenda e il tuo Team online con Microsoft Bookings

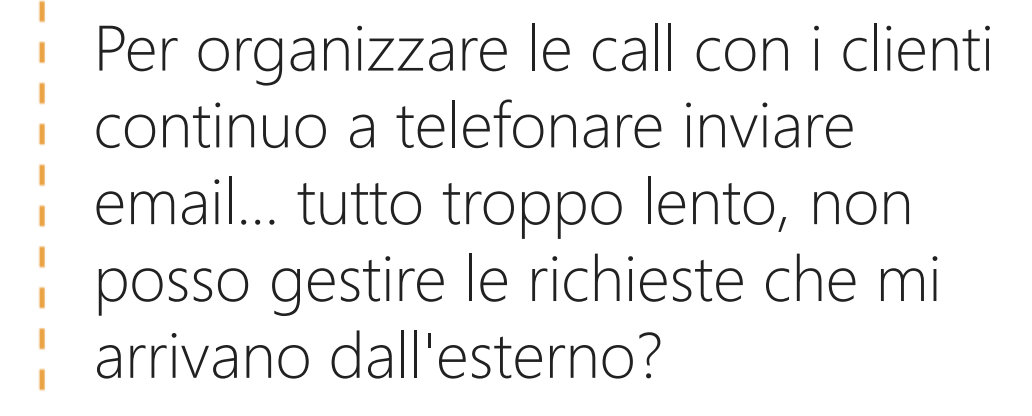

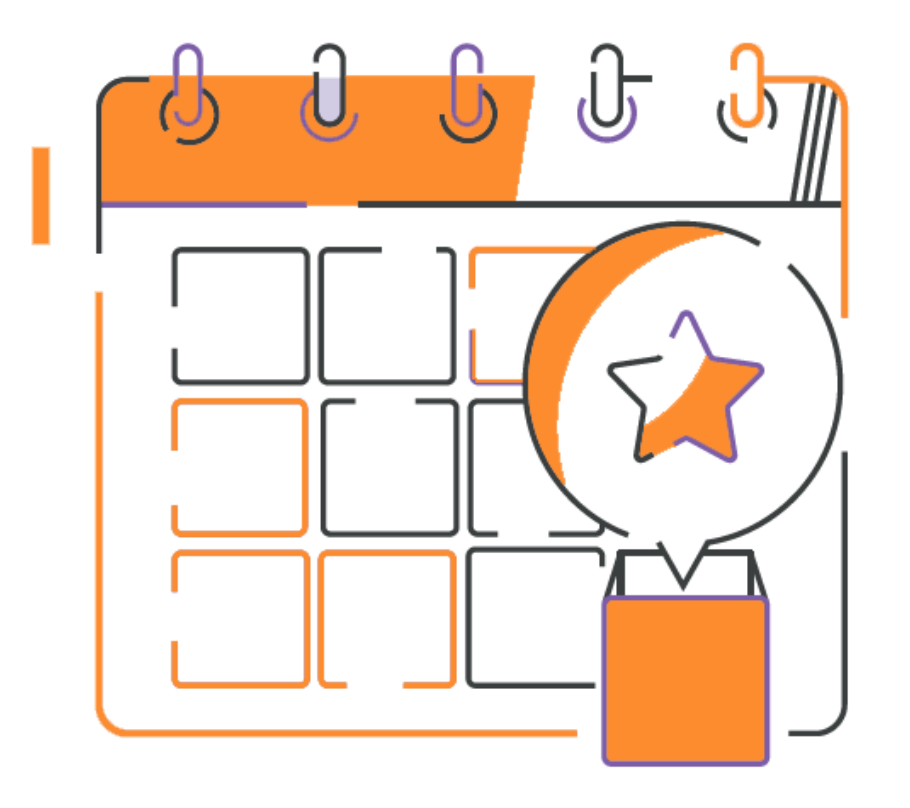

. . .

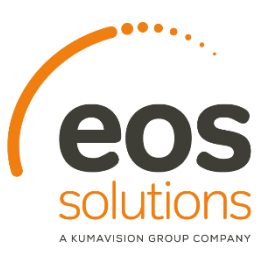

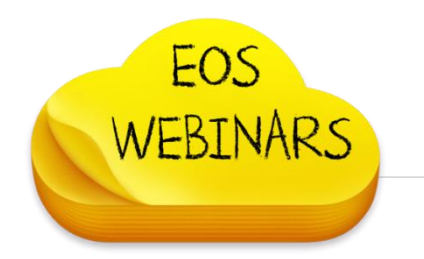

### Microsoft Bookings – soddisfazione clienti

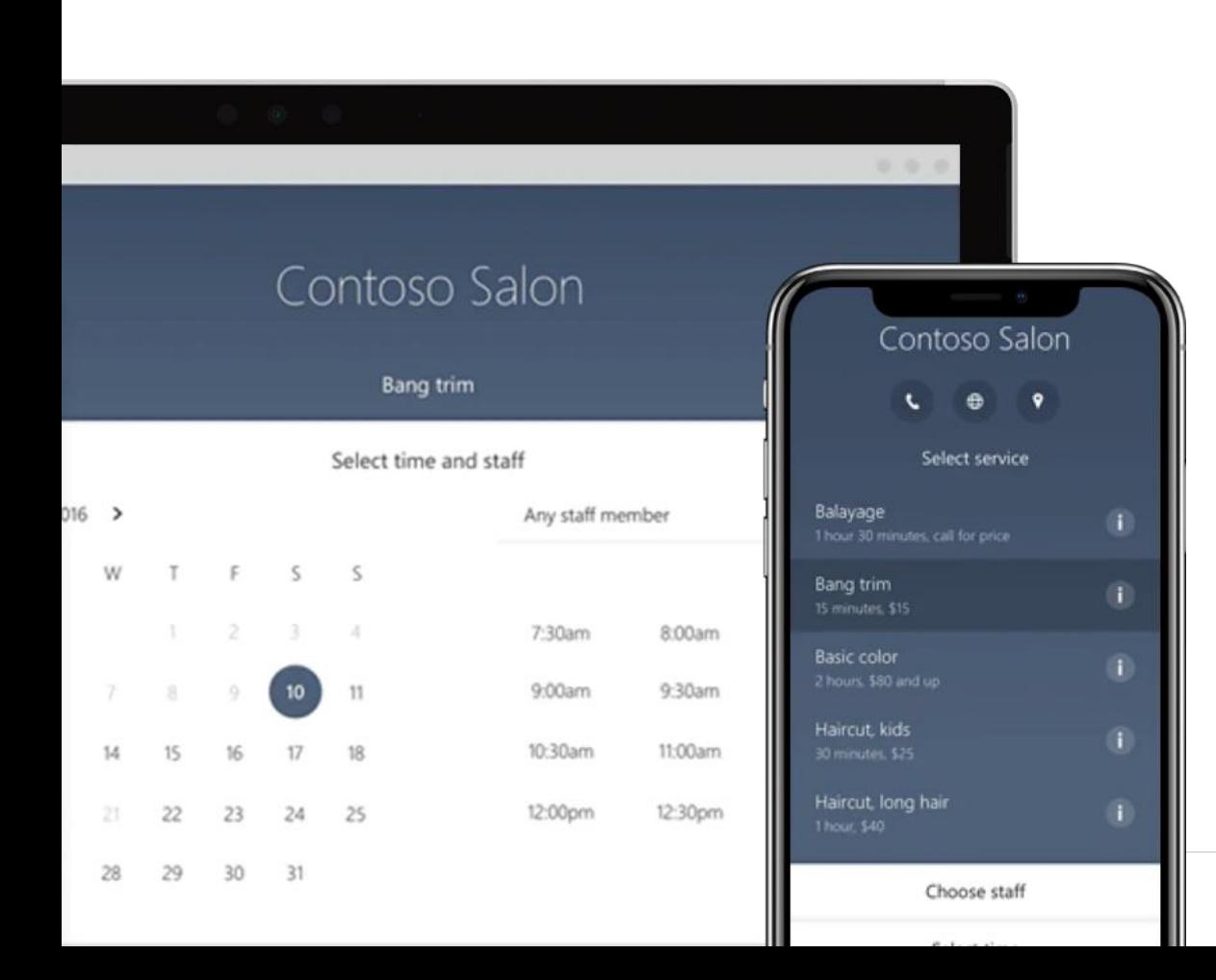

Aumenta la soddisfazione dei clienti I clienti apprezzeranno la flessibilità, la praticità e il controllo che ottengono con Bookings. Possono visitare la pagina delle prenotazioni quando vogliono, prenotare il tempo e i servizi necessari, ricevere un'email di conferma e un invito sul calendario e, se necessario, spostare o annullare un appuntamento. Per i clienti che preferiscono un contatto telefonico, inserisci i dettagli dei loro appuntamenti e Bookings invierà tutte le conferme e i promemoria.

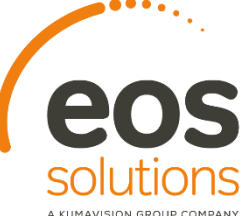

## Microsoft Bookings – Risparmia tempo

#### Gestiamo meglio il nostro tempo

Bookings ti offre un'alternativa semplice e veloce alla pianificazione di appuntamenti per telefono, che può essere lunga e frustrante. Una pagina Web personalizzabile e facile da configurare consente ai tuoi clienti di trovare gli orari di disponibilità e di prenotare appuntamenti 24 ore su 24, 7 giorni su 7. Ottieni un calendario privato per gestire i tuoi appuntamenti, oltre a conferme e promemoria automatici per risparmiare tempo.

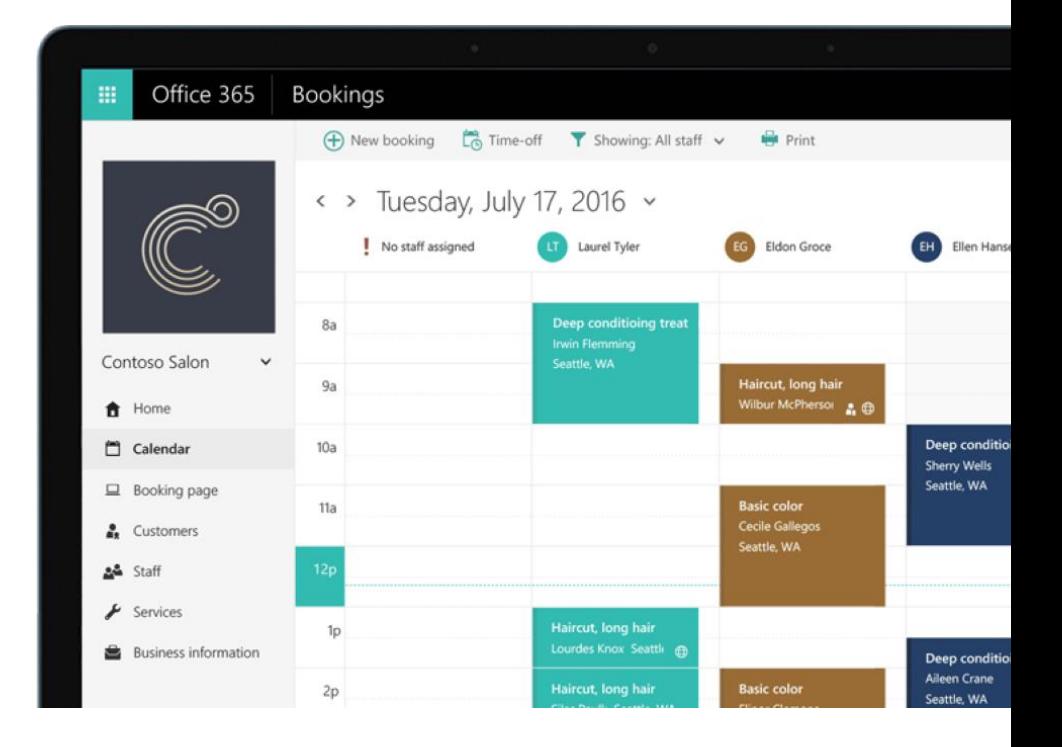

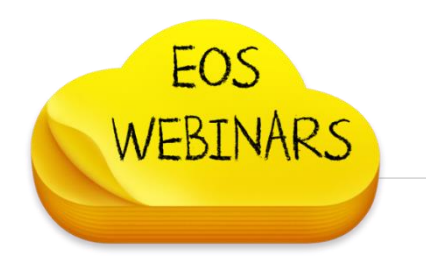

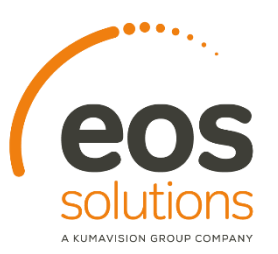

## Microsoft Bookings – Sempre puntuale

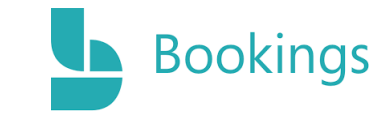

#### Riduci gli appuntamenti persi

Gli appuntamenti persi sono negativi per il business. Con i promemoria automatici per i clienti e il personale, gli appuntamenti compaiono nei calendari dei dipendenti quando vengono creati e poi vengono aggiornati automaticamente. I clienti possono aggiungere i tuoi appuntamenti nei loro calendari personali e poi possono spostarli o annullarli con pochi passaggi. Così tutti sapranno dove devono trovarsi e quando, rispettando gli impegni presi.

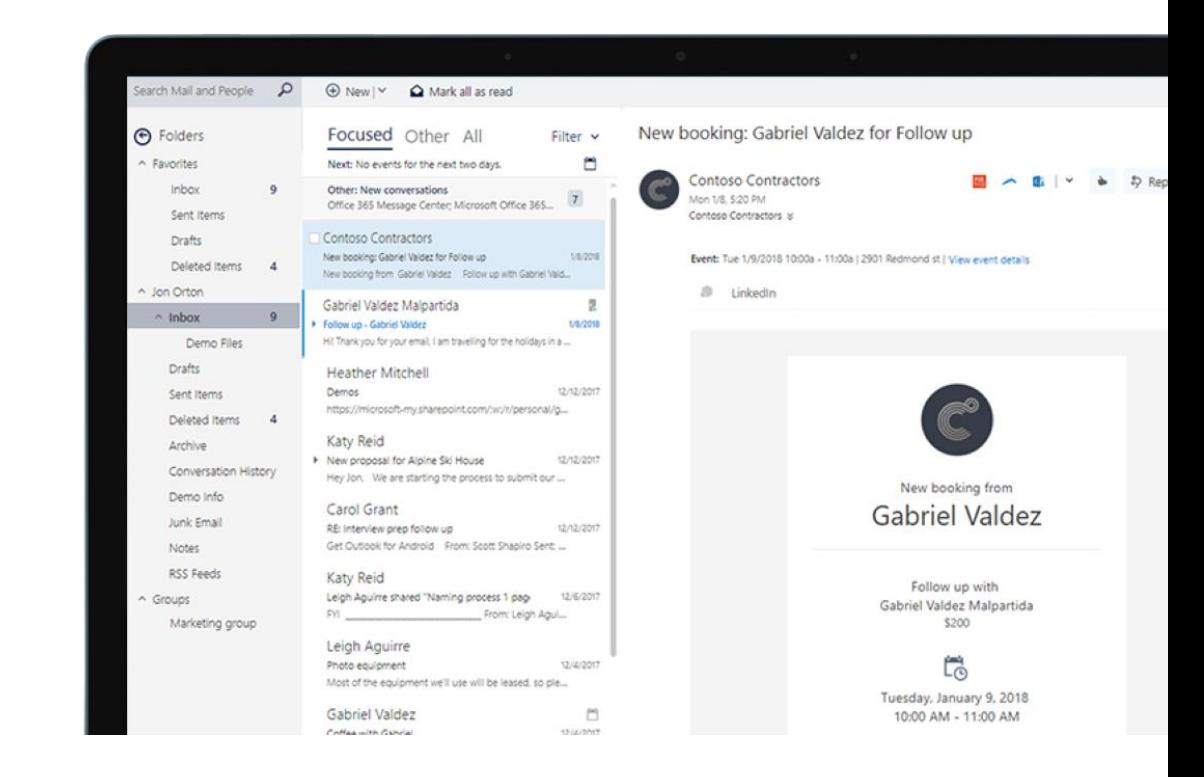

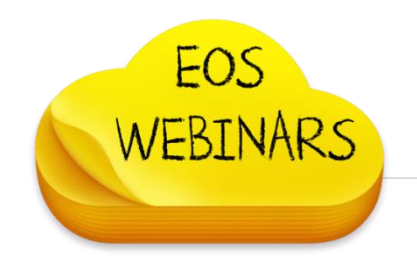

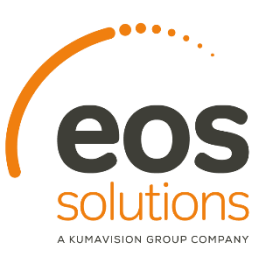

#### **Bookings** Microsoft Bookings – Una sola azienda tanti Bookings

#### Servizi Aziendali

Con Bookings è possibile gestire da una pagina gli appuntamenti per i propri servizi, citandone anche prezzi e descrizione. Questa configurazione consente di gestire scenari b2b o b2c in modo semplice e immediato

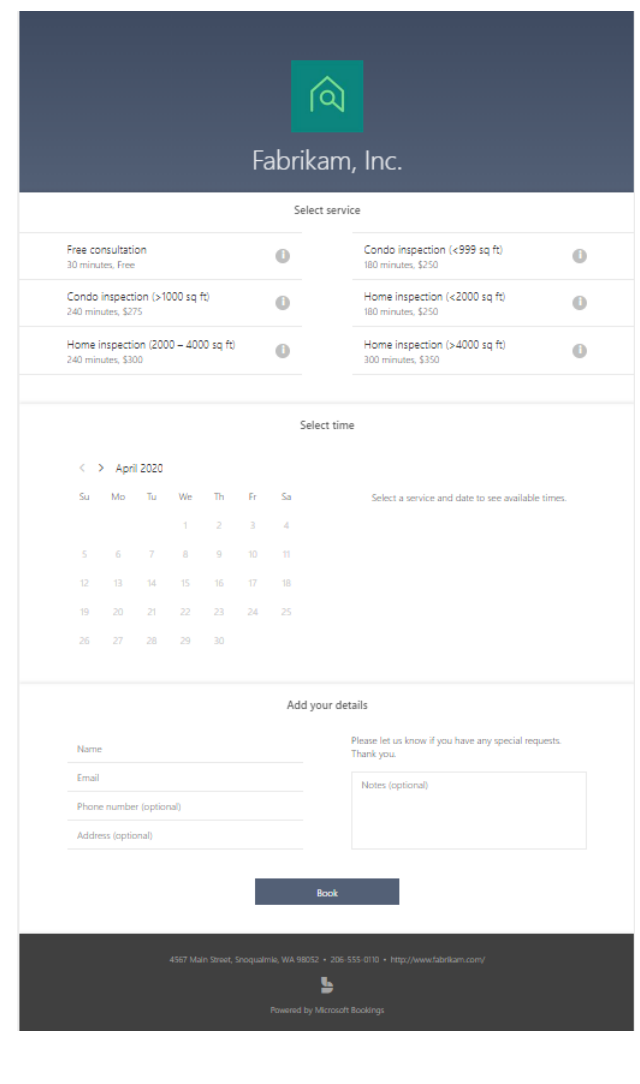

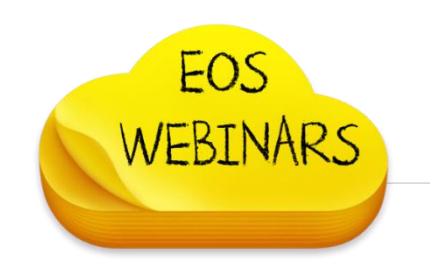

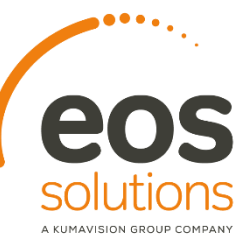

#### Microsoft Bookings – Una sola azienda tanti Bookings **Bookings**

#### Appuntamenti

Con booking è possibile gestire una pagina per le richieste di appuntamento che giungono ai singoli colleghi.

Questo permette di snellire notevolmente le fasi di presa incarico di una call. Questa fase spesso è rallentata dalla difficoltà di incrociare le agende cliente-consulente.

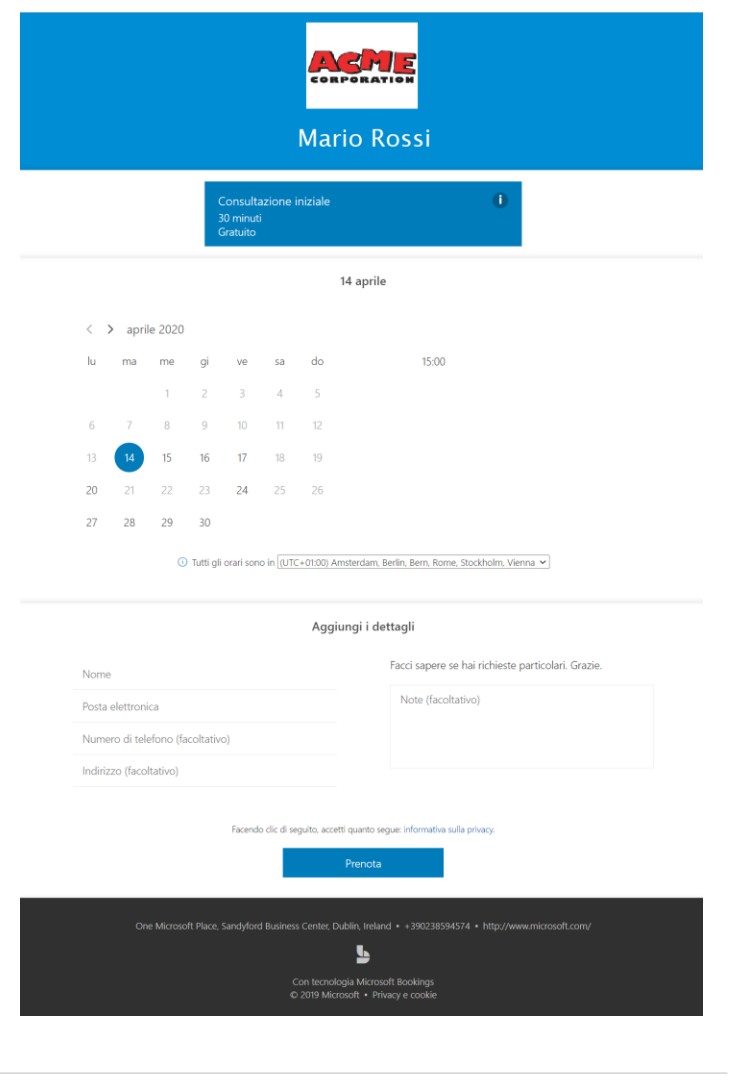

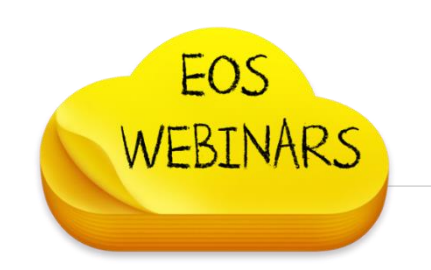

### Microsoft Bookings – Prenotazioni

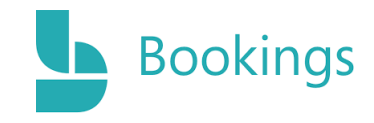

#### Come prenotare

Le prenotazioni possono essere pianificate e assegnate al personale in due modi diversi. Il cliente può usare una pagina di prenotazione autonoma o una pagina di prenotazione incorporata nel sito Web. In alternativa, le prenotazioni possono essere inserite manualmente dal front desk dell'azienda, ad esempio quando un cliente chiama per prendere appuntamento anziché richiederlo tramite il sito Web.

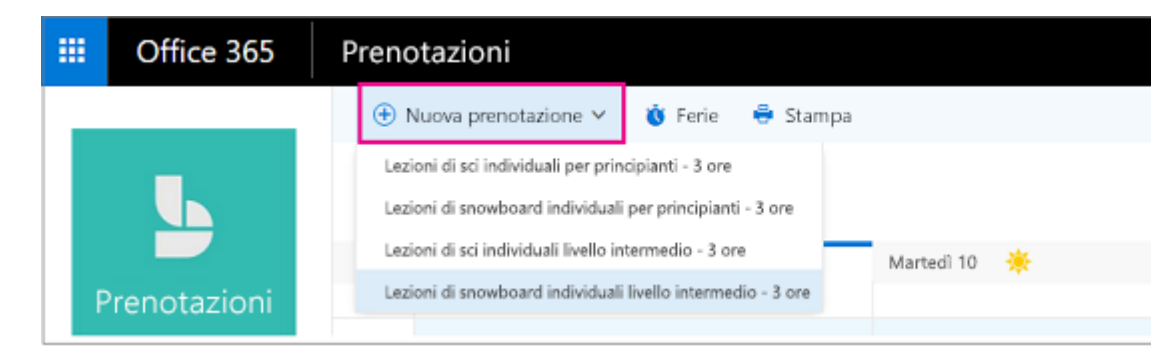

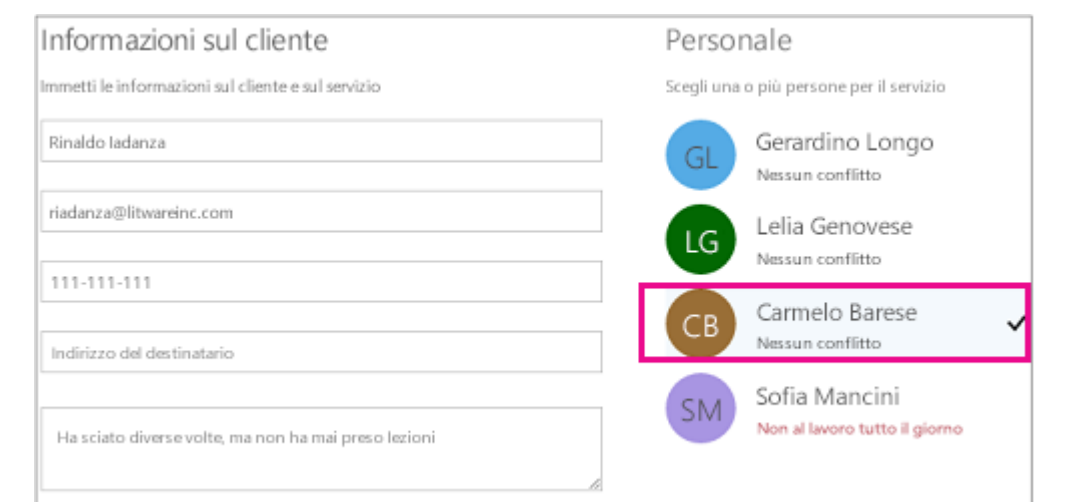

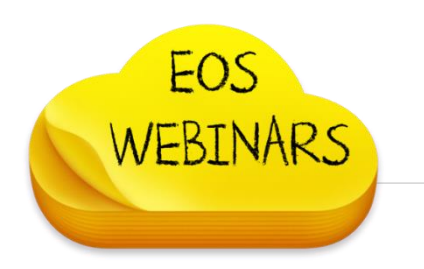

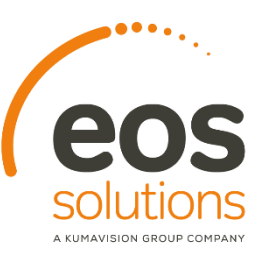

### **Bookings**

## Microsoft Bookings – Gestione personale

#### Creare l'elenco del personale

Nella pagina Personale nell'app Prenotazioni Microsoft è possibile creare l'elenco del personale e gestire i dettagli relativi ai membri del personale, come nome, numero di telefono e indirizzo di posta elettronica. In questo punto dell'app si può anche impostare l'orario di lavoro per ogni membro del personale.

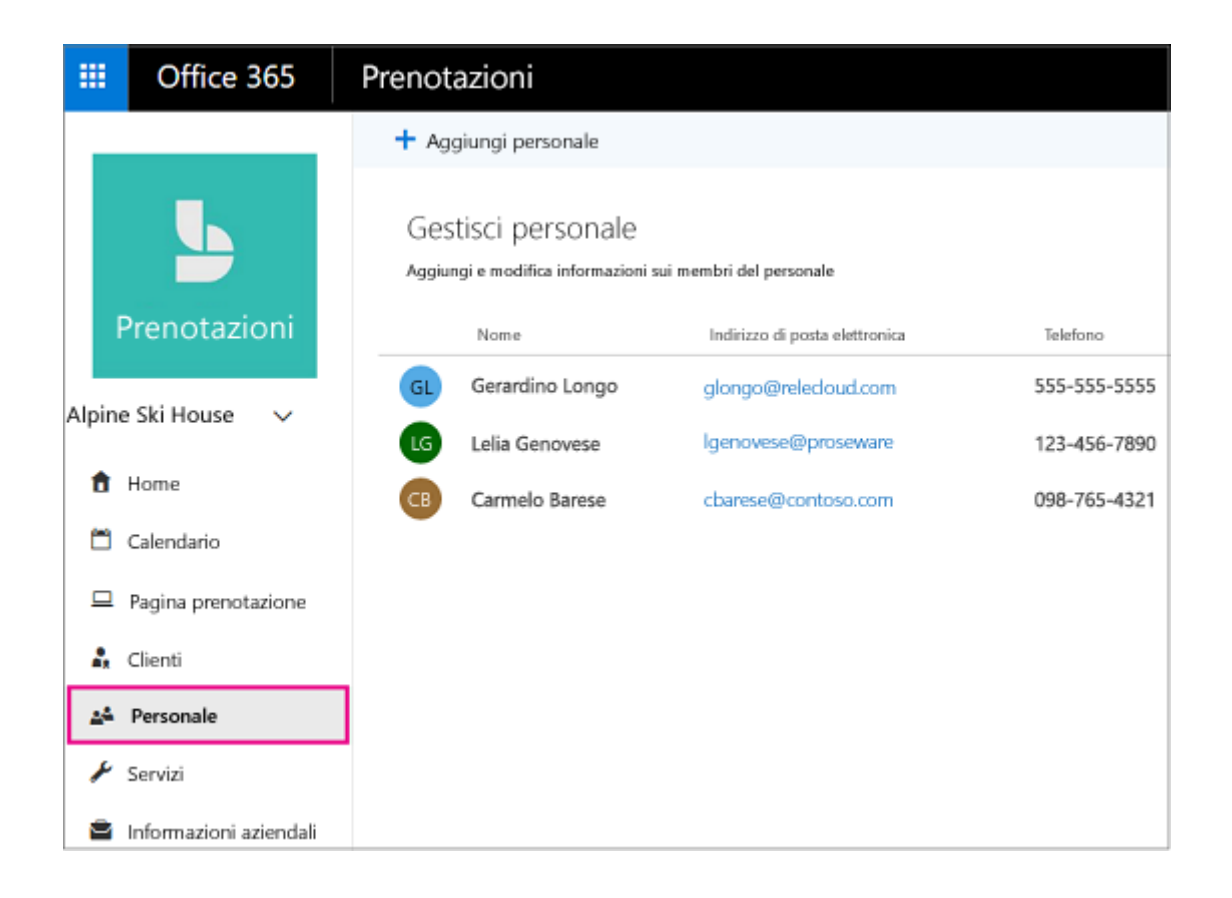

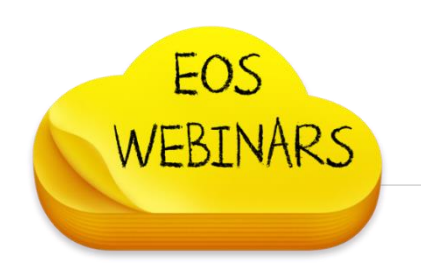

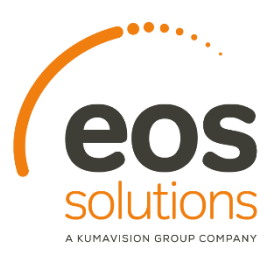

### Microsoft Bookings – Orari di lavoro

Impostare l'orario di lavoro dei dipendenti

L'impostazione dell'orario di lavoro dei dipendenti garantisce che la loro disponibilità sia rappresentata in modo accurato quando si cerca di prenotarli. Per impostazione predefinita, le ore lavorative per ogni dipendente corrispondono agli orari di ufficio stabiliti nell'app Prenotazioni Microsoft. È comunque possibile personalizzarlo in base alle esigenze dell'azienda e dei dipendenti.

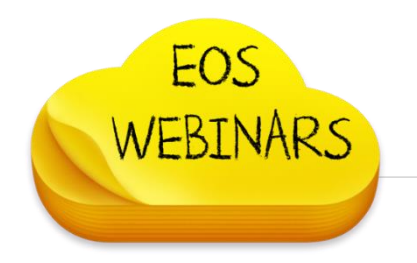

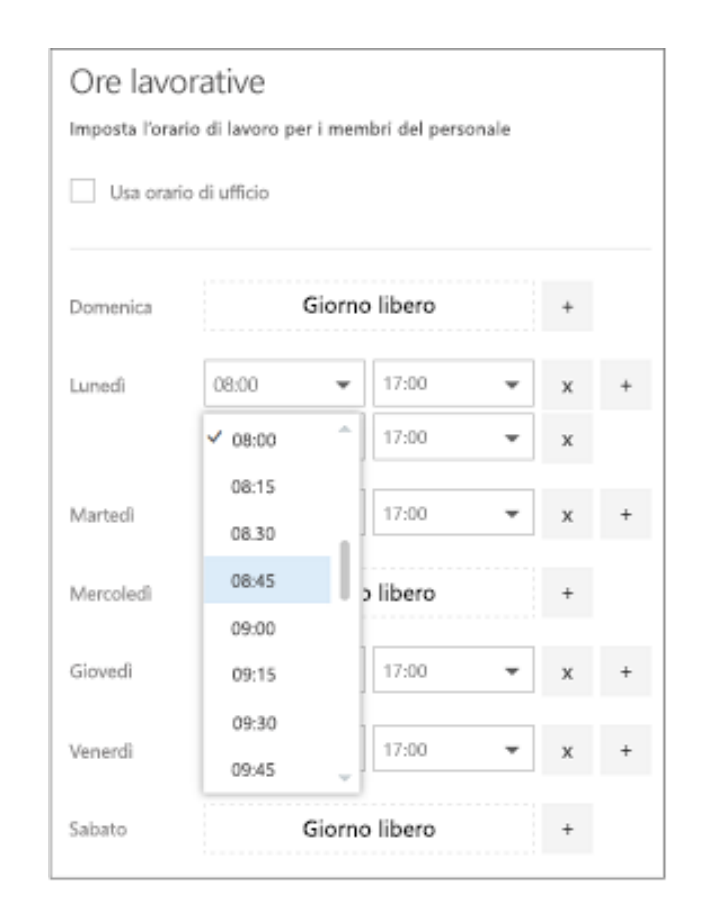

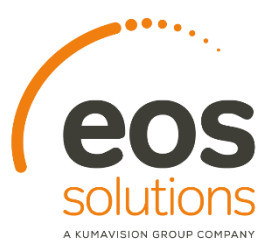

## Microsoft Bookings – Chiusure, Permessi e ferie

#### Pianificare chiusure aziendali, permessi e ferie

A volte si ha l'esigenza di chiudere l'azienda per le vacanze o per un evento, mentre i dipendenti hanno bisogno di permessi quando si ammalano, vanno in vacanza o non sono disponibili per altri motivi. È possibile pianificare le ferie dal calendario di Prenotazioni Microsoft, e il dipendente non sarà disponibile per le prenotazioni durante il periodo specificato.

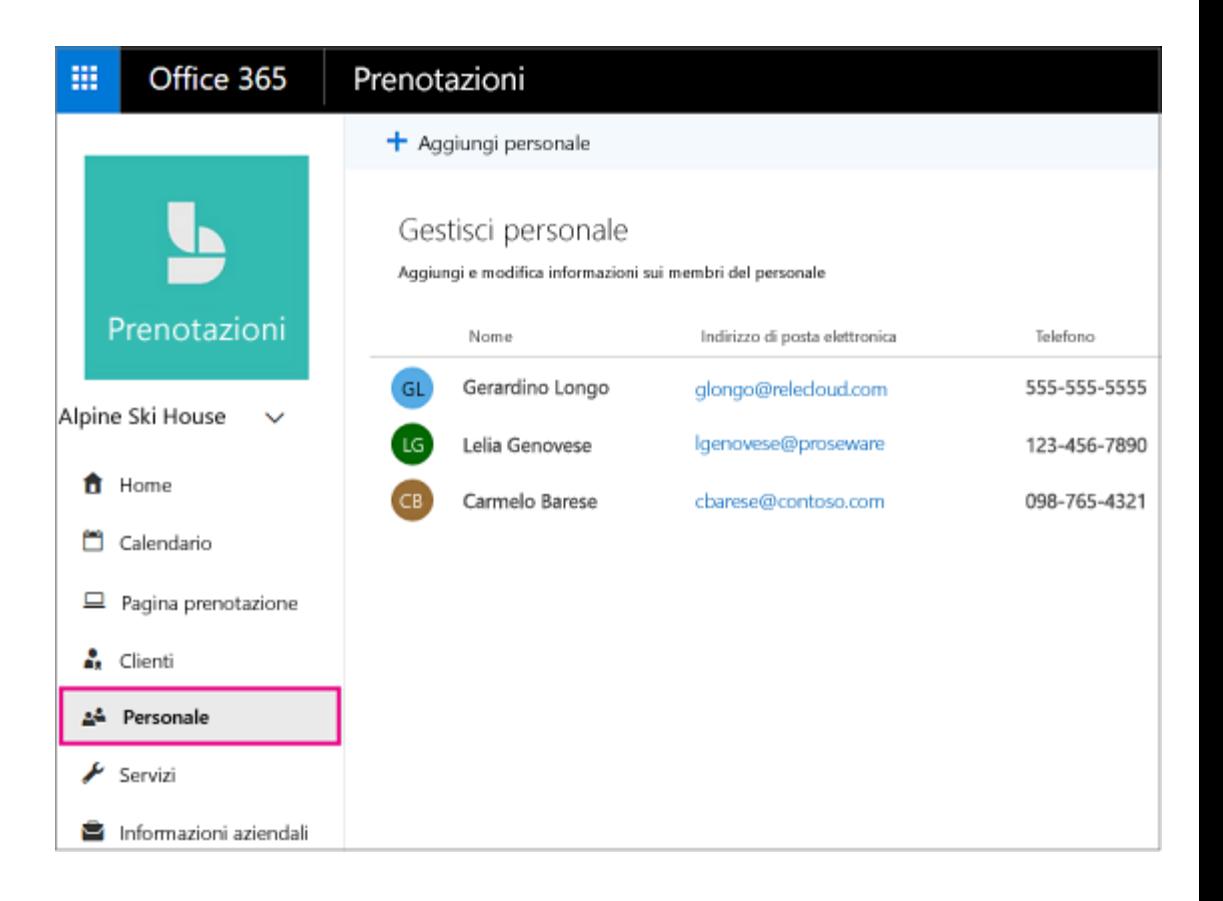

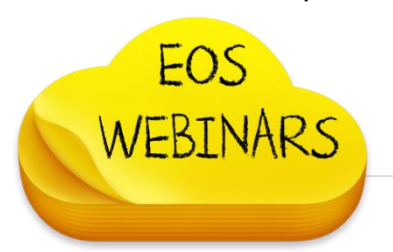

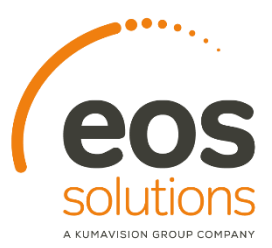

### Organizza la distribuzione e la condivisione dei documenti con Microsoft Teams

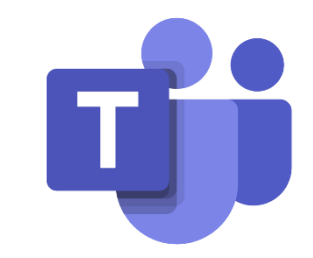

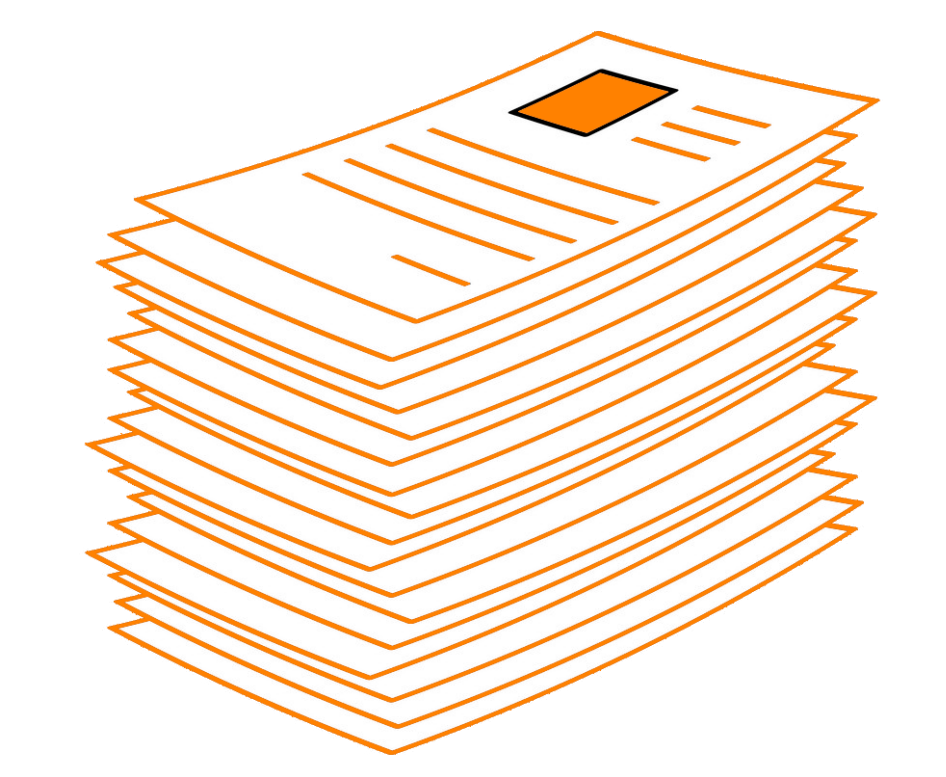

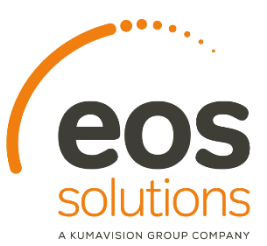

Scambio file, foto, documenti con i miei clienti via email, ma lavorando in Smart Working è complicato distribuire i documenti e condividerli con i colleghi. Teams mi può aiutare?

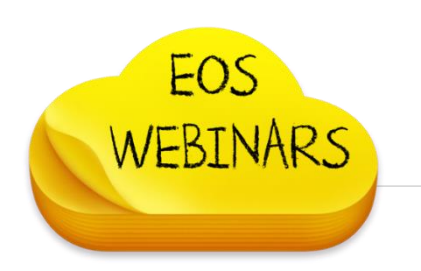

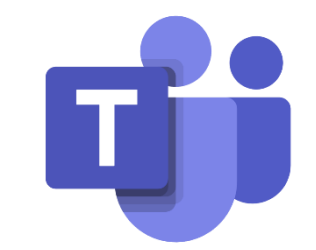

Non è sufficiente avere tutti i documenti in formato digitale nel nostro file server aziendale. Non accontentiamoci di VPN e sessioni di desktop remote: queste non sono soluzioni, ma solo dei palliativi.

Oggi con Teams è possibile condividere i documenti su diversi device anche fuori dalle mura aziendali. Migrare a Teams e a un nuovo concetto di condivisione file è la soluzione.

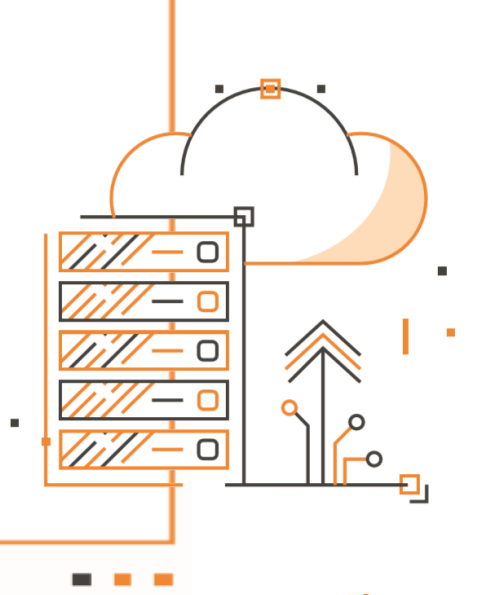

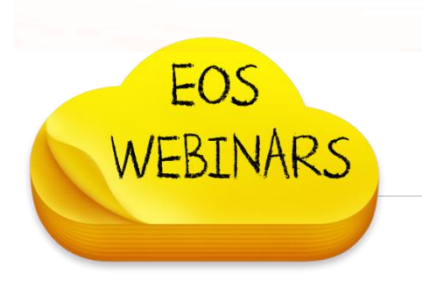

### Microsoft Teams e i documenti - Migrare

Progettato per le migrazioni di qualsiasi dimensione, da piccoli set di file a migrazioni aziendali su larga scala, lo Strumento di migrazione di SharePoint (SPMT) consente di trasferire le informazioni sul cloud e di usare le più recenti soluzioni di collaborazione, intelligence e sicurezza con Office 365.

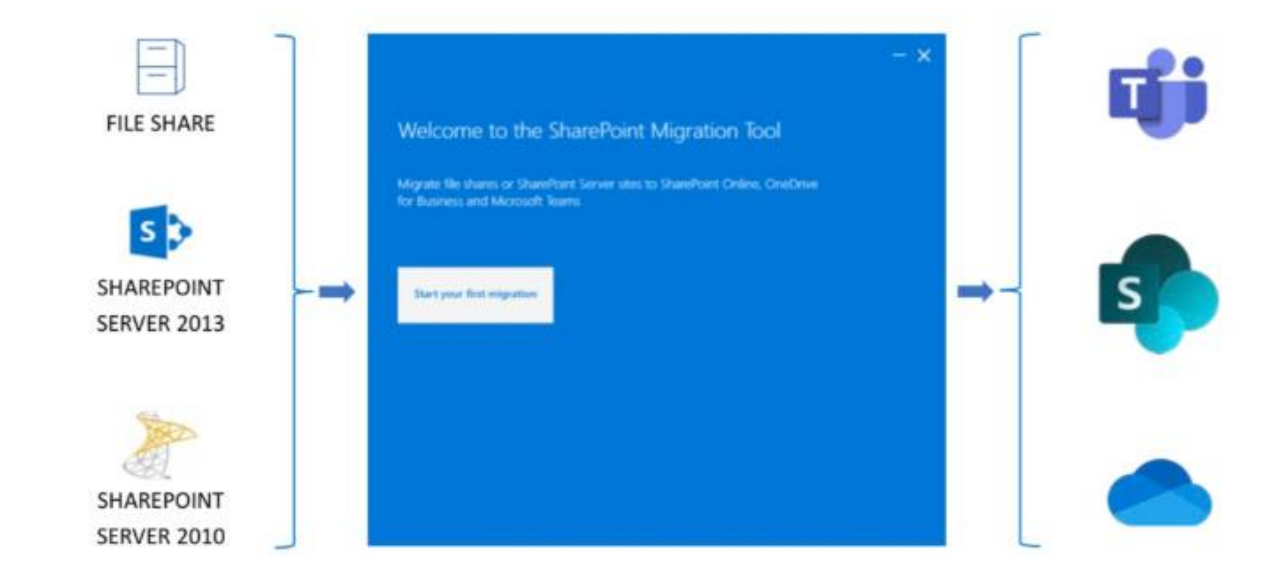

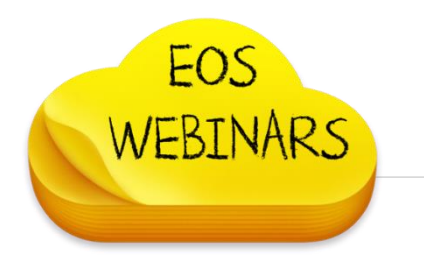

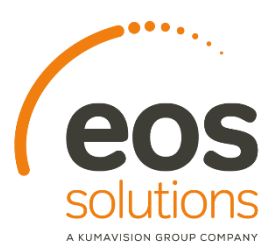

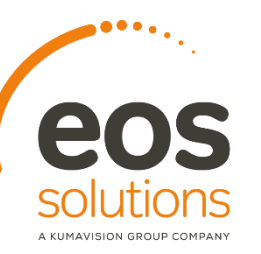

#### Microsoft Teams e i documenti - Raccolte

#### Raccolta file

**eos-solutions.it**

**FOS** 

All'interno di ogni Team ci sono canali. Questi canali sono un luogo in cui l'intero Team deve discutere di un argomento specifico, ad esempio la formazione imminente o gli aggiornamenti di progetto. Ogni canale ha una propria cartella di file in cui è possibile condividere file per quel canale specifico. Per accedere alla cartella, passa al canale e seleziona la scheda file sopra la finestra di conversazione.

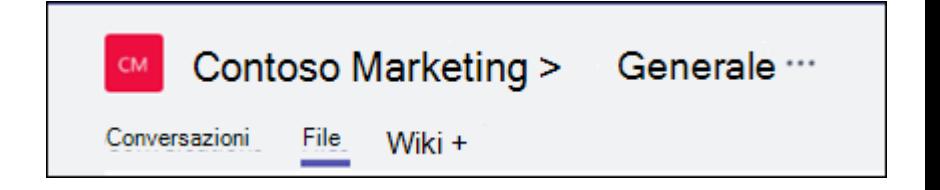

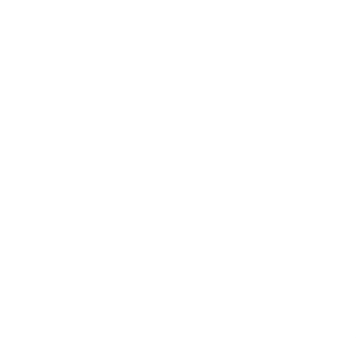

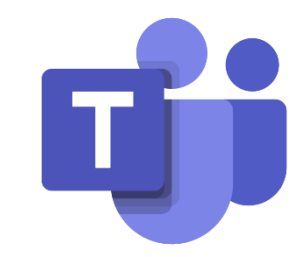

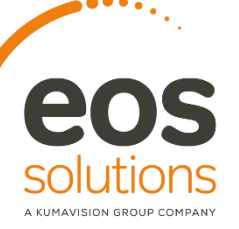

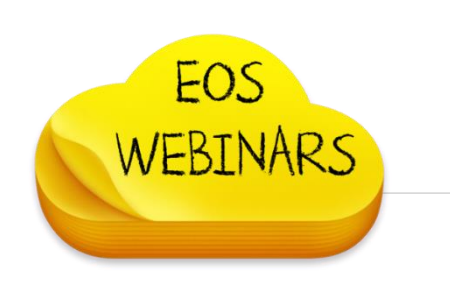

## Microsoft Teams e i documenti – Caricare file

#### Caricare file esistenti

Esistono due modi principali per caricare file esistenti nella raccolta. Entrambi i metodi iniziano a passare alla cartella Files per il canale ed entrambi i metodi, per impostazione predefinita, caricano copie dei file nella cartella file del canale.

• Trascinare e rilasciare - con il mouse, trascinare il file da cui è attualmente posizionato e rilasciarlo nella finestra teams tra i file.

• Upload - selezionare carica, quindi selezionare il file (o i file) che si vuole caricare e selezionare Apri.

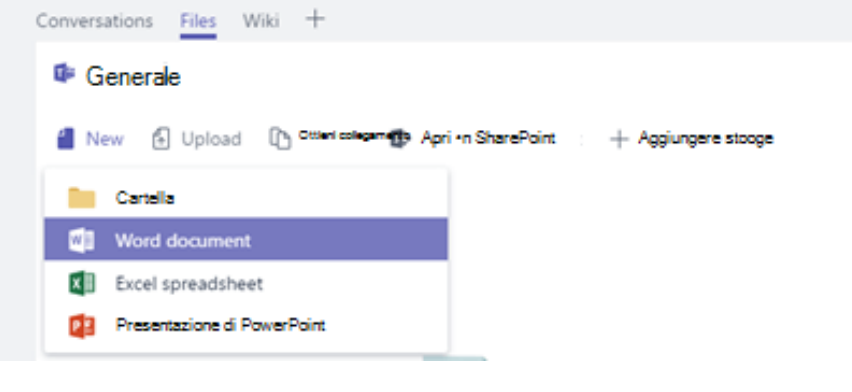

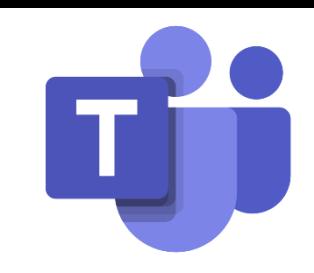

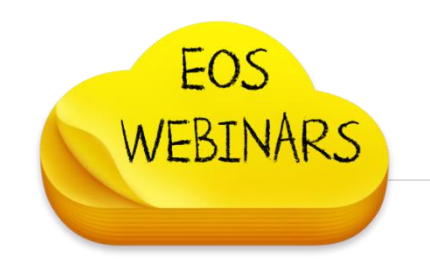

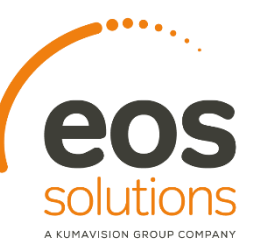

### Microsoft Teams e i documenti – Modelli Office

#### Modelli

Come per Office on prem anche in Teams è possibile caricare dei modelli Office.

Potete organizzare i template per teams in questo modo: gli utenti saranno in grado di creare documenti coerenti alle linee guida aziendali in modo semplice e immediato.

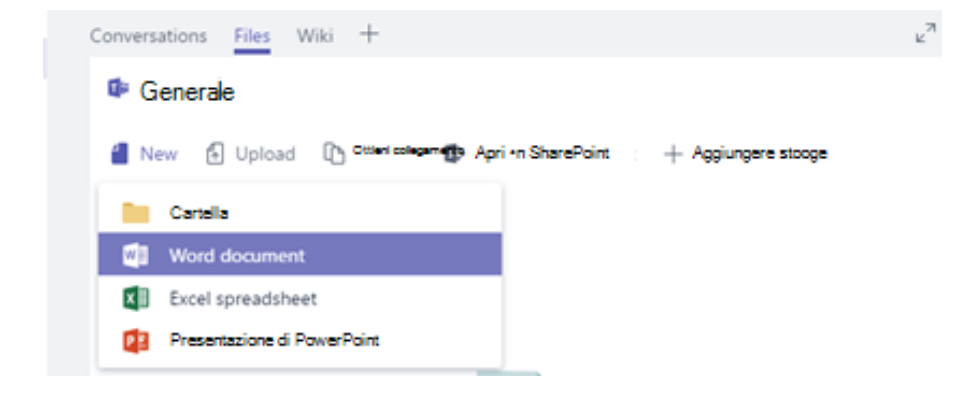

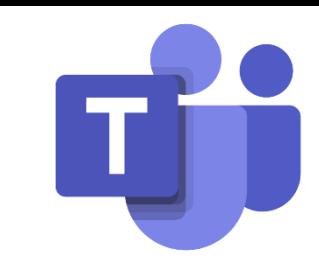

## Microsoft Teams e i documenti – Collaborare

#### Collaborare ai file

I file archiviati nella raccolta file del Team sono accessibili a tutti i membri del Team. In Office per il Web, Office per Android o iOS o le applicazioni più recenti di Office 365, l'utente e i membri del team possono co-modificare documenti di Word, PowerPoint o Excel oppure commentare i file di Visio. Non è necessario controllare i file o preoccuparsi se uno dei colleghi ha aperto il documento. È sufficiente aprire il file da modificare e, se altri membri del team lo modificano, le modifiche verranno unite senza problemi mentre si lavora.

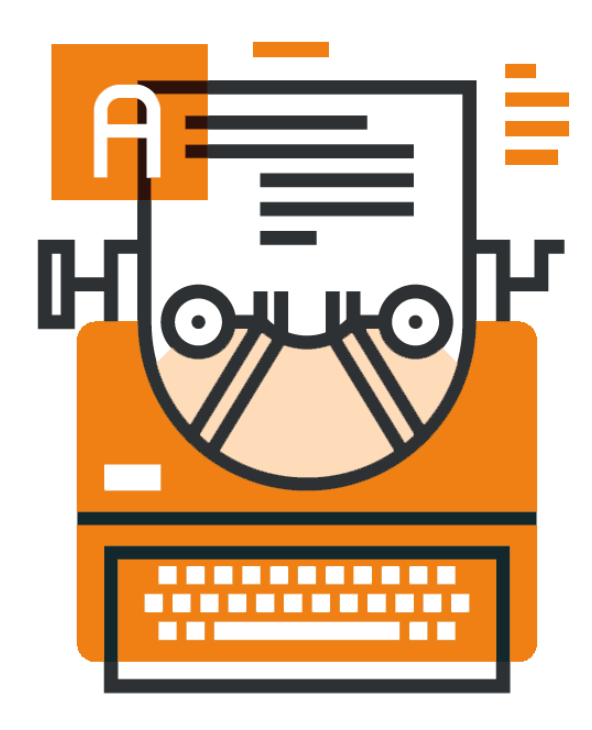

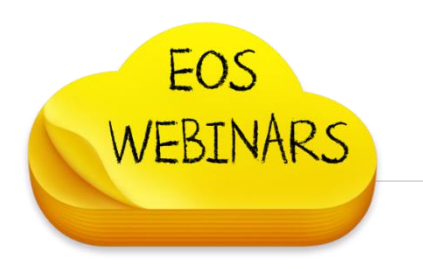

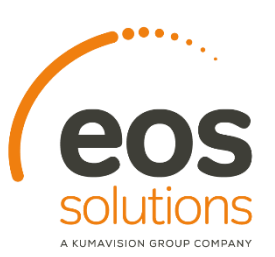

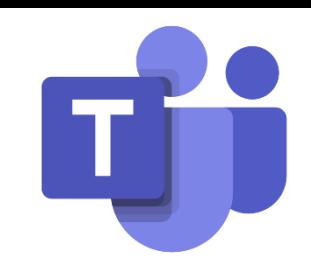

## Microsoft Teams e i documenti – Condividere

#### Condividere con persone esterne al Team Potrebbe essere necessario condividere il file con qualcuno all'esterno del Team.

Se il file è un file di Word, Excel, PowerPoint o Visio, il modo più semplice per farlo consiste nell'aprire il file con l'app Office per il Web o desktop appropriata e selezionare Condividi nell'angolo in alto a destra della finestra.

Verrà aperta la finestra di dialogo Condividi in cui è possibile immettere gli alias o gli indirizzi di posta elettronica delle persone con cui si vuole condividere il file.

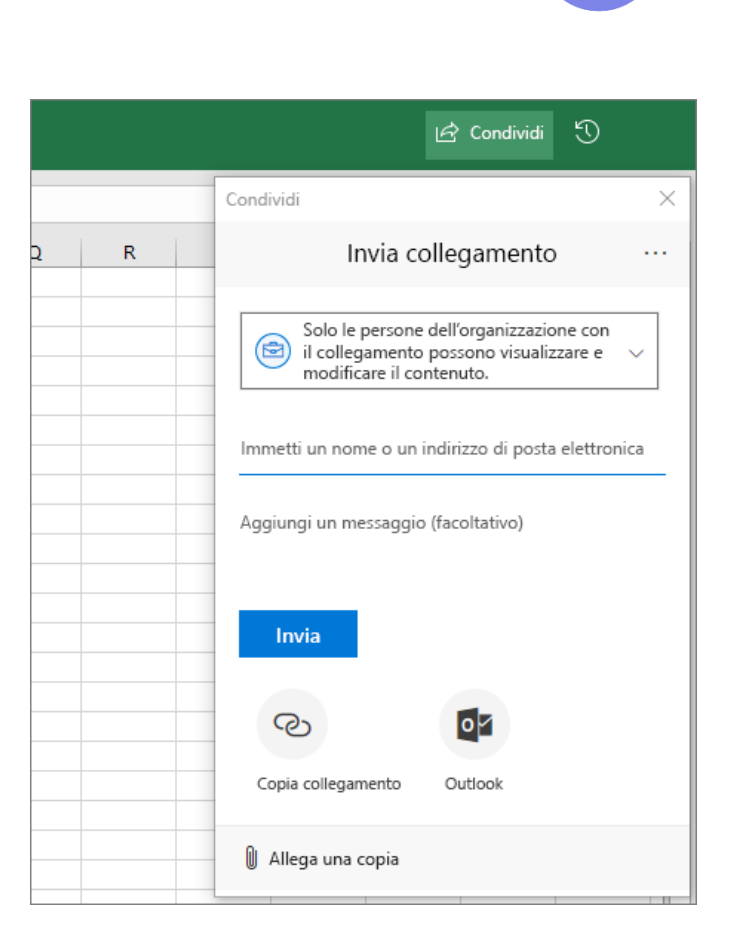

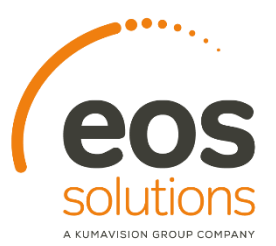

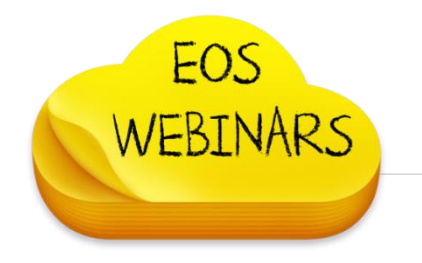

### Microsoft Teams e i documenti – Condividere

#### Collaborazione e creazione condivisa di documenti

Con Teams, più persone possono lavorare insieme ad un documento di Word, un foglio di calcolo di Excel o una presentazione di PowerPoint allo stesso tempo. La collaborazione in contemporanea è detta creazione condivisa.

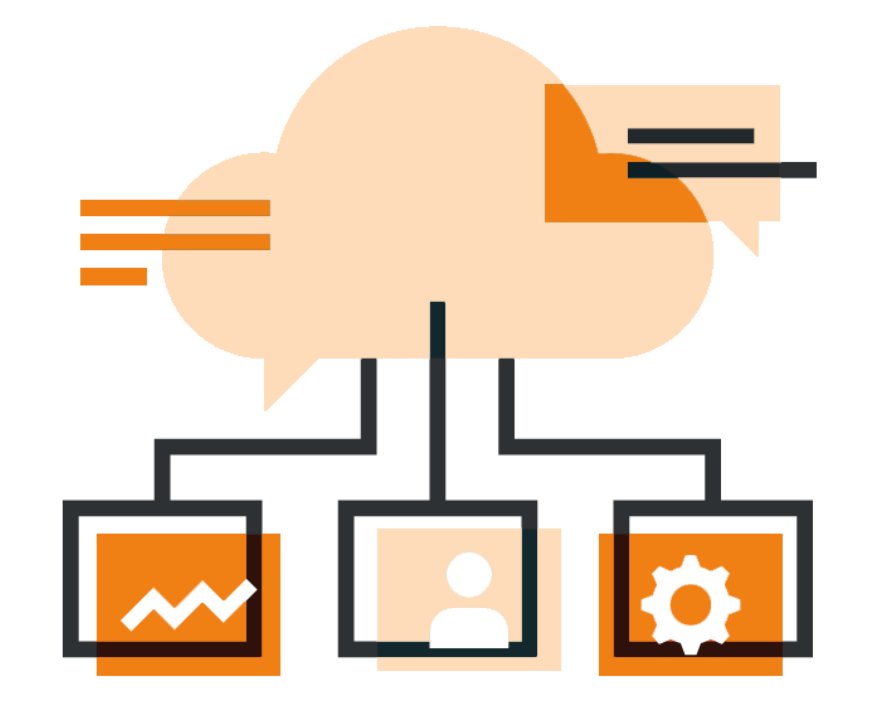

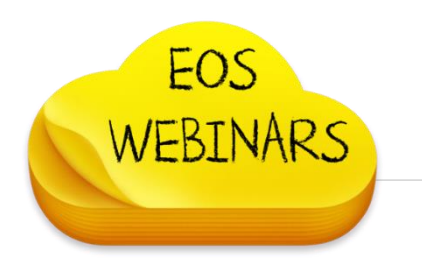

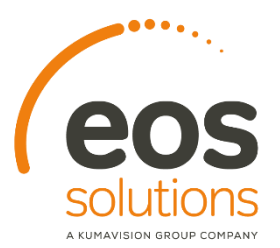

## Microsoft Teams e i documenti – Condividere

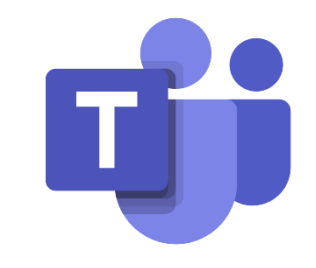

Quando un utente condivide un documento di Word con l'utente, il messaggio di posta elettronica ricevuto include un collegamento che apre il documento nel Web browser: in Word per il Web. Selezionare Modifica documento > Modifica nel browser.

**eos-solutions.it**

EOS

WEBTNARS

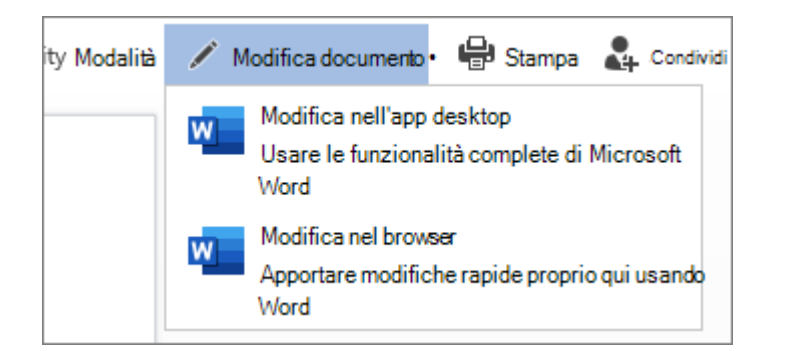

Se qualcun altro sta lavorando al documento, verrà visualizzata la presenza e le modifiche apportate. Chiamiamo questa collaborazione in modalità condivisa o in tempo reale.

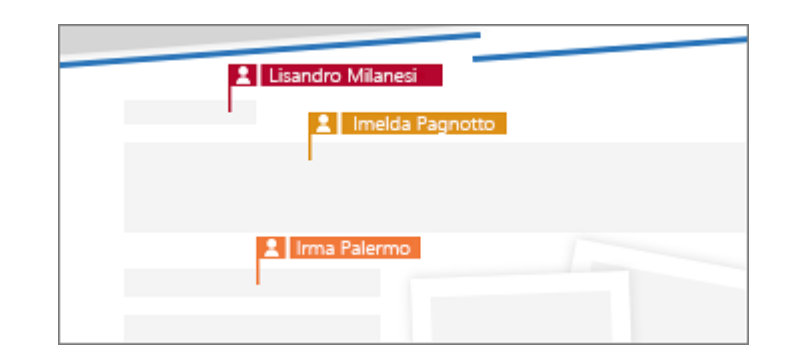

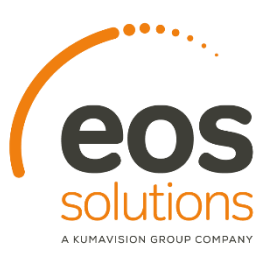

## Microsoft Teams – Conformità dati

Teams offre una vasta gamma di informazioni utili per le aree di conformità, tra cui conformità delle comunicazioni per canali, chat e allegati, criteri di conservazione, protezione dalla perdita dei dati (DLP), eDiscovery e blocco legale per canali, chat e file, ricerca nel log di controllo e gestione delle applicazioni per dispositivi mobili con Microsoft Intune.

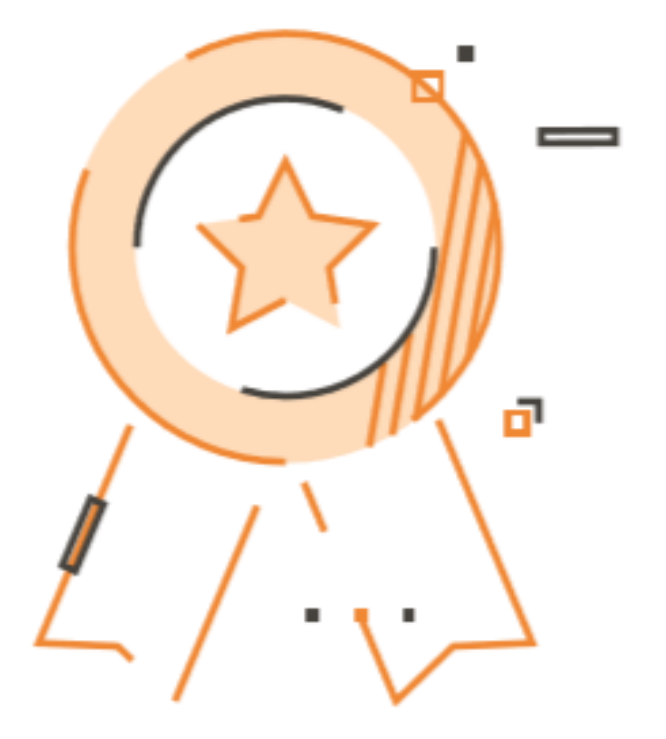

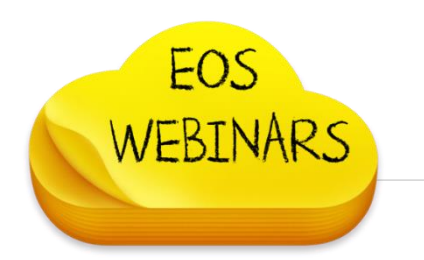

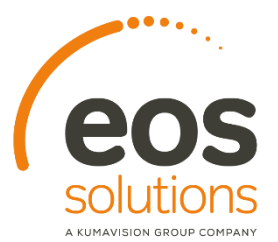

## Microsoft Teams – Conformità dati

#### Conformità delle comunicazioni

La conformità delle comunicazioni in Microsoft 365 consente di aggiungere utenti ai criteri in ambito che possono essere configurati per esaminare le comunicazioni di Microsoft teams per il linguaggio offensivo, le informazioni riservate e le informazioni relative agli standard interni e normativi.

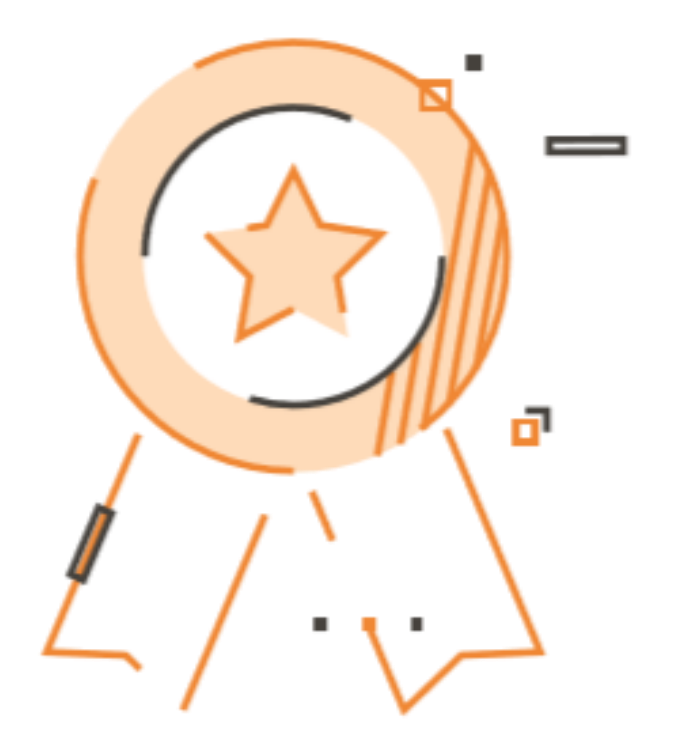

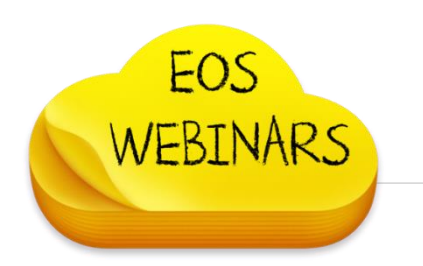

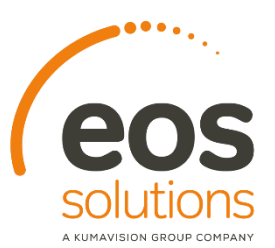

## Microsoft Teams – Conformità dati

#### Criteri di conservazione

I criteri di conservazione in Microsoft Teams consentono di mantenere i dati importanti per l'organizzazione, per motivi normativi, legali, aziendali o di altro tipo, e anche per rimuovere contenuti e comunicazioni che non sono rilevanti per il mantenimento. È anche possibile usare i criteri di conservazione per mantenere i dati per un periodo di tempo e quindi eliminarli.

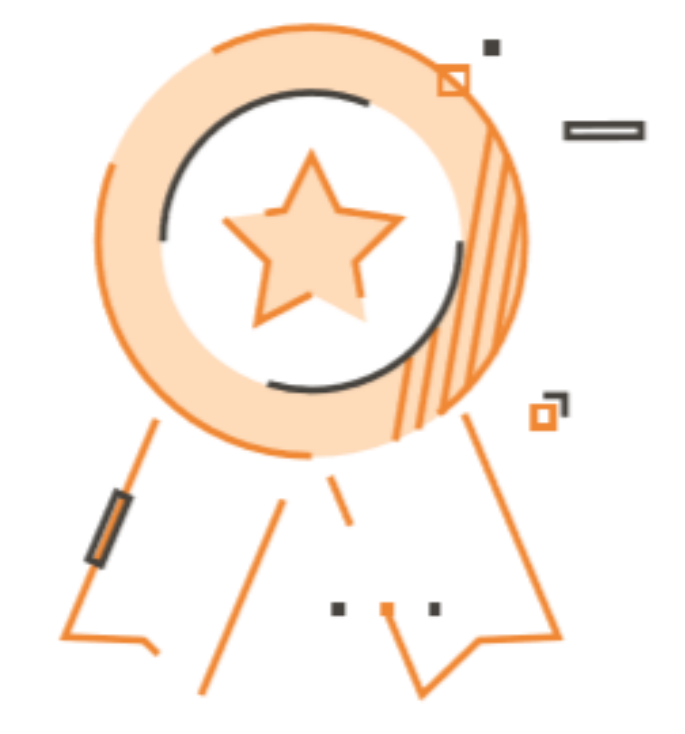

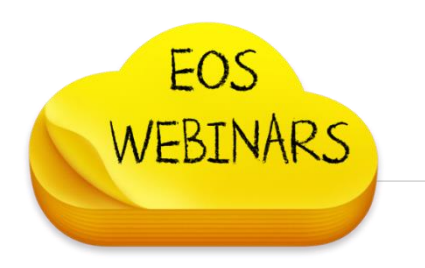

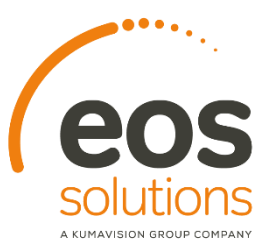

## Microsoft Teams – Conformità dei dati

Prevenzione della perdita dei dati (DLP)

La prevenzione della perdita dei dati (DLP) in Microsoft Teams, oltre alla storia DLP più grande per Office 365, ruota attorno alla disponibilità aziendale quando si tratta di proteggere i dati e i documenti riservati in Office 365. Indipendentemente dal fatto che siano presenti informazioni riservate in messaggi o documenti, i criteri di prevenzione della perdita dei dati saranno in grado di garantire che gli utenti non condividano il dato sensibile con le persone sbagliate.

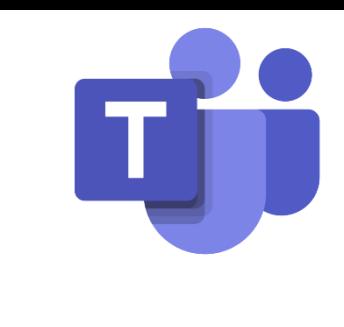

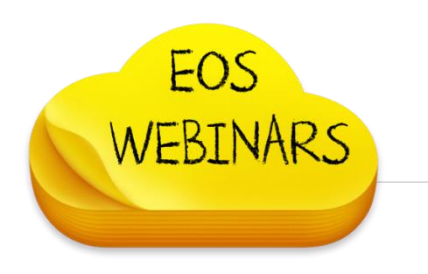

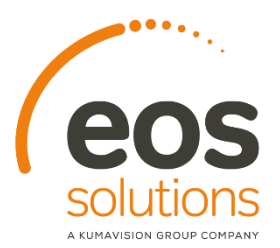

## Microsoft 365 by EOS Solutions

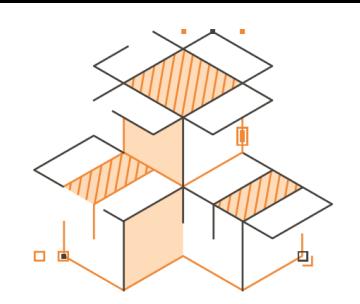

Cosa offriamo ai clienti oltre alle licenze ?

- Piattaforma professionale di eLearning
- Help specializzato
- Strumenti di gestione semplificata
- Customer Portal

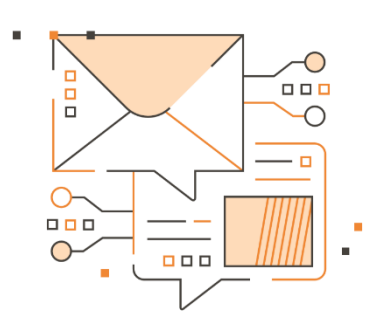

**eos-solutions.it**

EOS

WEBINARS

#### [smart-working@eos-solutions.it](mailto:smart-working@eos-solutions.it)

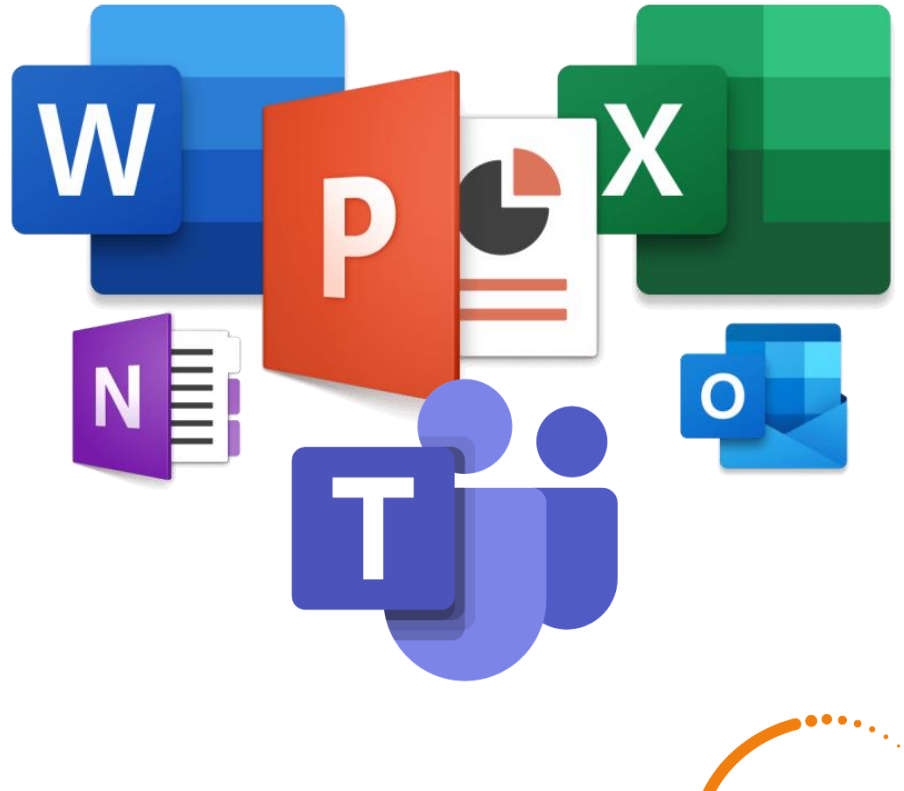

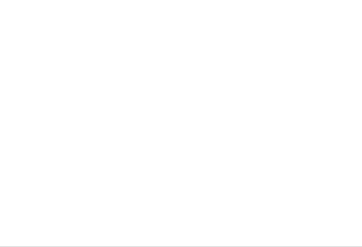

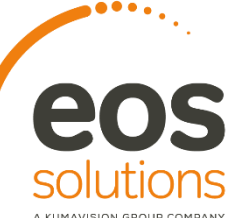

### Prossimi webinar

**Food Innovation Webinars Focus on…**

07.05.2020 – Qualità 14.05.2020 – Gerarchie & Bonus 21.05.2020 – Gestione Vuoti 28.05.2020 – e-shop con Sana Commerce

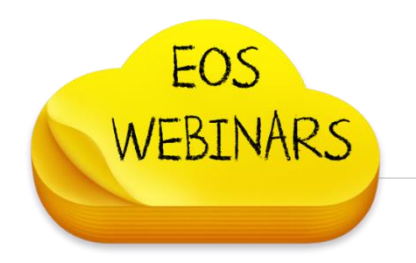

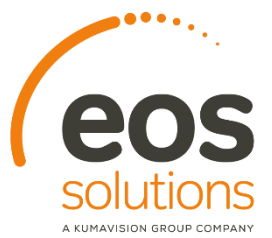

### EOS Smart Academy

#### **Tutorial informativi su BC, Cdg, PowerBI tagliati su misura, fruibili da remoto**

Aumenta la tua competenza su Business Central, con sessioni dedicate con esperti della formazione, personalizzate in base alle tue esigenze.

. . .

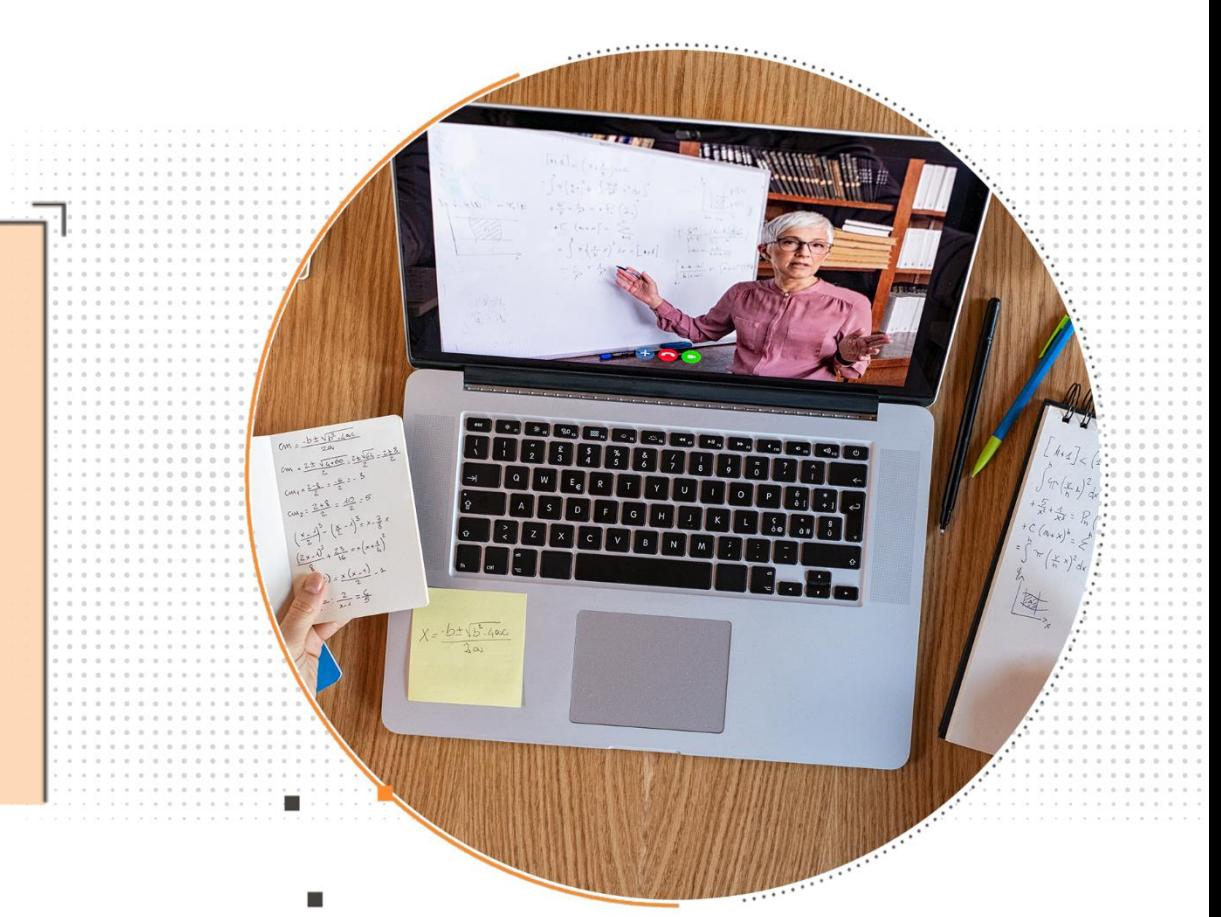

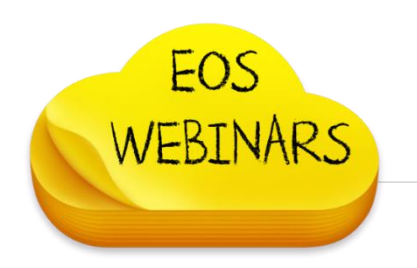

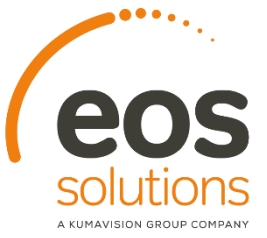

### Grazie!

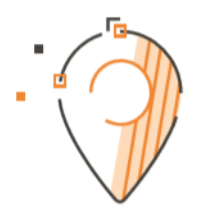

- · Bologna
- · Bolzano
- · Carpi
- Cuneo
- Milano
- · Padova
- · Treviso
- · Udine
- **WEB**
- Verona
- www.eos-solutions.it

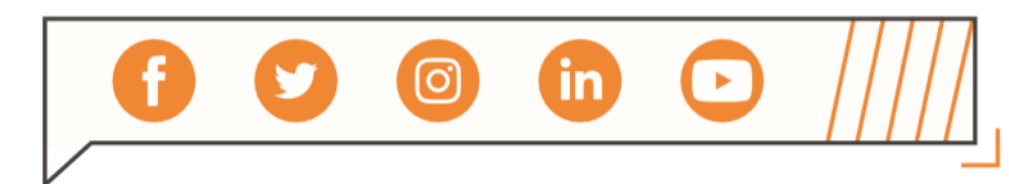

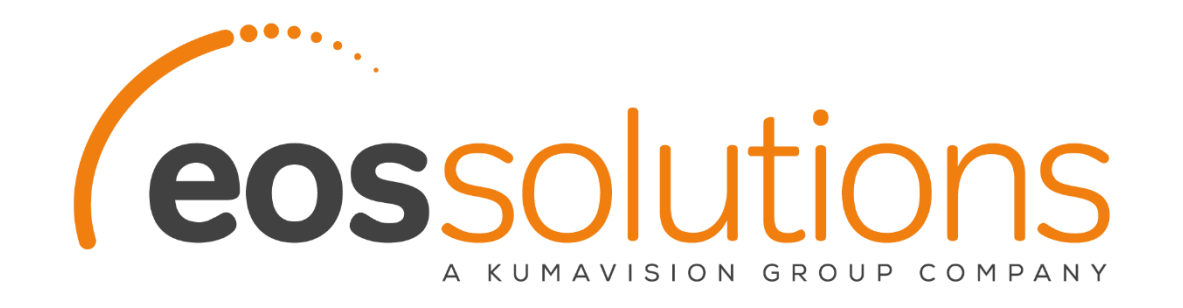

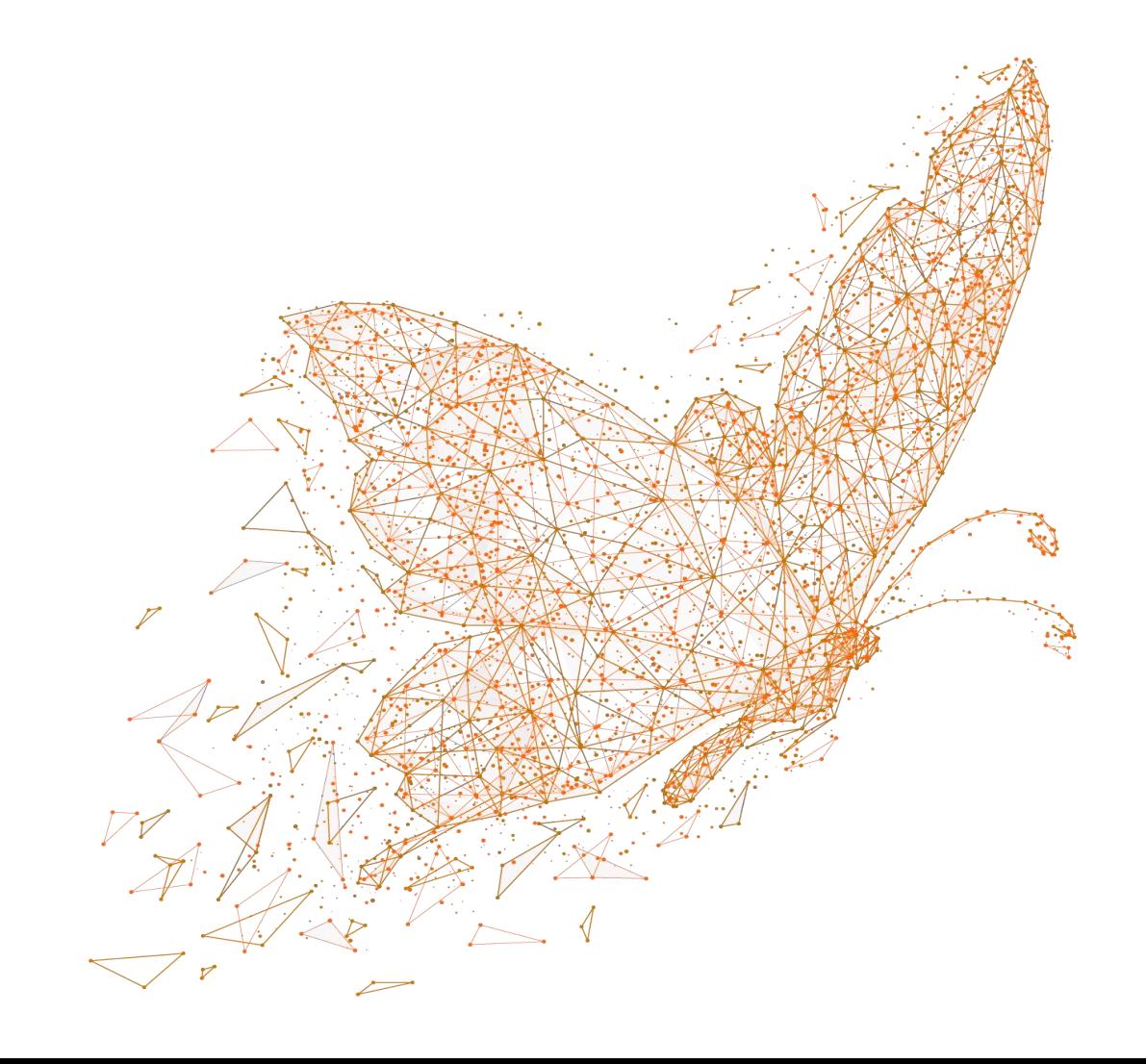